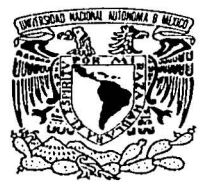

## UNIVERSIDAD NACIONAL AUTÓNOMA DE MÉXICO

#### **FACULTAD DE ESTUDIOS SUPERIORES CUAUTITLAN**

### "Discño de una estación de trabajo utilizando el programa Corel Draw<sup>\*</sup> Ver. 9.0"

 $E$  S T  $\mathbf{I}$ S Que para obtener el grado de Ingeniero Mecánico Electricista P E S E N T A R Efrén Gerardo Delgado Vega

Asesor: M. I. Felipe Díaz del Castillo Rodríguez.

Cuautitlan Izcalli. Edo. Mex.

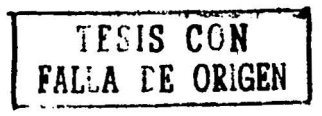

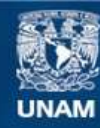

Universidad Nacional Autónoma de México

**UNAM – Dirección General de Bibliotecas Tesis Digitales Restricciones de uso**

# **DERECHOS RESERVADOS © PROHIBIDA SU REPRODUCCIÓN TOTAL O PARCIAL**

Todo el material contenido en esta tesis esta protegido por la Ley Federal del Derecho de Autor (LFDA) de los Estados Unidos Mexicanos (México).

**Biblioteca Central** 

Dirección General de Bibliotecas de la UNAM

El uso de imágenes, fragmentos de videos, y demás material que sea objeto de protección de los derechos de autor, será exclusivamente para fines educativos e informativos y deberá citar la fuente donde la obtuvo mencionando el autor o autores. Cualquier uso distinto como el lucro, reproducción, edición o modificación, será perseguido y sancionado por el respectivo titular de los Derechos de Autor.

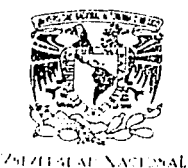

Azhspara re Mr.ri

#### FACULTAD DE ESTUDIOS SUPERIORES CUAUTITLAN **UNIDAD DE LA ADMINISTRACION ESCOLAR** DEPARTAMENTO DE EXAMENES PROFESIONALES

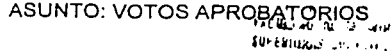

DR. JUAN ANTONIO MONTARAZ CRESPO DIRECTOR DE LA FES CUAUTITLAN PRESENTE

> ATN: Q. Ma. del Carmen Garcia Mijares Jefe del Departamento de Exámenes Profesionales de la FES Cuautitlan

> > r.

Con base en el art. 28 del Reglamento General de Exámenes, nos permitimos comunicar a usted que revisamos la TESIS:

"Diseño de una istación de trabajo utilizando el programa

Corel Draw Ver. 9.0" que presenta el pasante: Ffrén Gerardo Delgado Vega

con número de cuenta: 9101.479-1 para obtener el título de : Ingeniero Mecánico Electricista

Considerando que dicho trabajo reúne los requisitos necesarios para ser discutido en el EXAMEN PROFESIONAL correspondiente, otorgamos nuestro VOTO APROBATORIO.

#### **ATENTAMENTE**

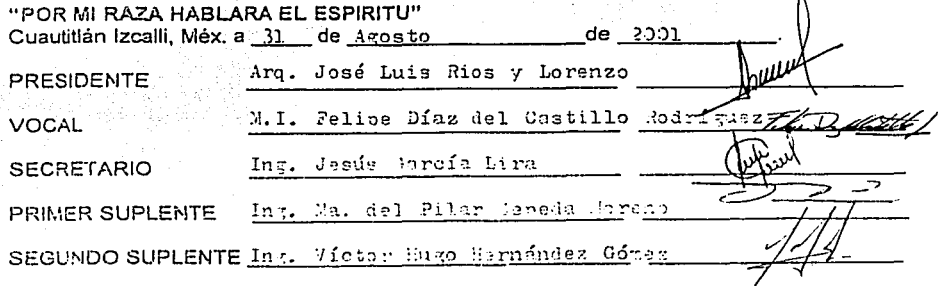

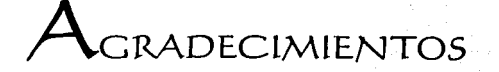

A mi abuela Francisca Vega (q.e.p.d.) por todo su apovo, confianza y amor. Muchas gracias.

A mis padre Lourdes y Raymundo por haberme dado la oportunidad, el tiempo, el amor y el animo de seguir estudiando. Espero no defraudarlos. Muchas gracias.

A mis hermanos Jesús, Damian y Victor por todo ese tiempo que les robe y por los momentos en que no pude estar con ustedes. Muchas gracias.

A todos y cada uno de los integrantes de la Familia Vega que siempre estuvieron conmigo. Muchas gracias.

A mi tía Gloria Delgado y mis primos Ricardo y Luis Vargas por todo el apoyo moral y anémico. Muchas gracias.

A la Familia Estudillo por haberme apovado e impulsado a seguir adelante con mis estudios. Muchas gracias.

A Juan Antonio y Daniel Estudillo muchas gracias por todo el apoyo moral.

A todos mis amigos de FES-C, que no los nombro, no por cuestiones de espacio, sino por temor a olvidar a alguno. Muchas gracias.

A mi asesor de tesis el M. I. Felipe Díaz del Castillo Rodríguez por darme ésta oportunidad. Muchas gracias.

# $L_{\text{AIIIZ}}$

En Ifé, la ciudad sagrada del reino de los Yorubas, estaba agonizando un vieio.

El moribundo entrego una moneda a cada uno de sus tres hijos, y anunció:

-Todo lo que tengo sera de quien pueda llenar mi dormitorio.

Y bajo el portal esperó, en la estera donde vacía.

Con su moneda, el hijo mayor compró paja, y la paja llenó el dormitorio hasta la mitad.

Con su moneda, el hijo segundo compró arena, pero la arena no llego hasta el techo.

Con su moneda, el tercer hijo compró una vela, y la encendió.

**EDUARDO GALEANO.** 

"La amistad es como la fluorescencia... Resplandece cuando todo se ha oscurecido en torno"

**RABINDRANATH TAGORE.** 

"El dolor no se evita... Se soporta... Hasta que se olvida" ANONIMO.

# **INDICE**

## Introducción

#### CAPITULO I "DEFINICIÓN DE ERGONOMÍA"

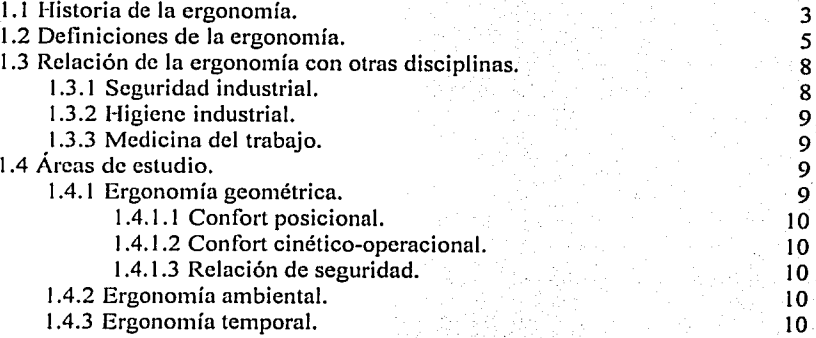

#### CAPITUL02 "ESTACIONES DE.TRABAJO"

11 HJ 71

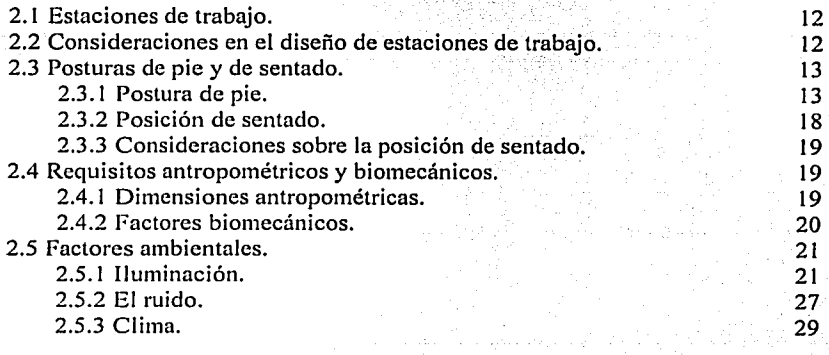

#### CAPITUL03 "DISEÑO DE LA ESTACIÓN DE TRABAJO."

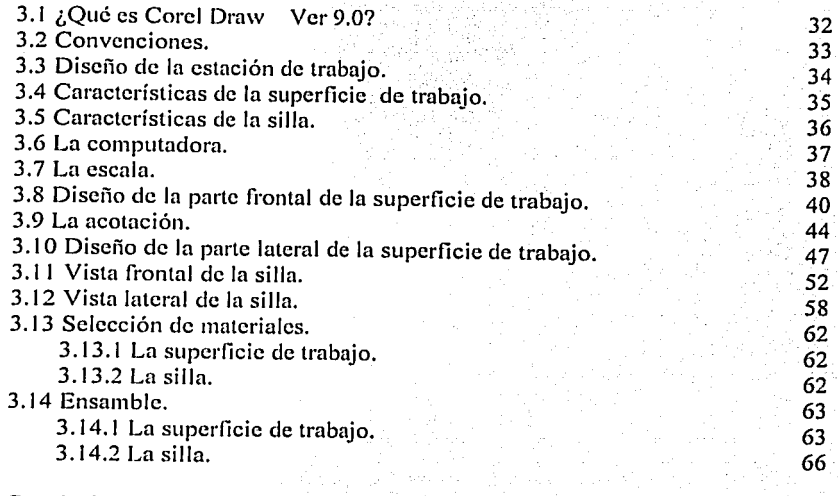

#### Conclusiones. Bibliografía.

## **OBJETIVOS.**

 $\triangleright$  Diseñar una estación de trabajo (superficie de trabajo y silla) utilizando el programa Corel Draw<sup>®</sup> Ver. 9.0.

j **September** 

:O- Apoyar el uso de programas de ilustración en la carrera de Ingeniero Mccimico Electricista.

## **INTRODUCCIÓN.**

El factor humano ha jugado un papel importante dentro del proceso de producción. Por lo tanto, en una estación de trabajo se buscará equilibrar y concordar el discílo y condiciones de funcionamiento de los equipos con las características del trabajador, para qüc de esta manera se logre minimizar la incomodidad y el nivel de esfuerzo del trabajador, así como lograr mejoras en la seguridad, en el desempcño y una reducción en los costos globales.

La ergonomía surge a partir del concepto de que la actividad laboral no es una máquina trabajando, o un individuo realizando una operación, o la manipulación de una máquina, es más bien, la investigación que se realiza con el fin de encontrar concordancia entre las propiedades físicas y psicolisiológicas del individuo y las características fisicas de la máquina, como son: facilidad de manejo, facilidad de acceso en caso de mantenimiento, etc.

Comúnmente las estaciones de trabajo se discñan para realizar actividades en la posición de sentado o en la posición de parado. El factor que determinará el tipo de discño, scrá la naturaleza del trabajo o la actividad a realizar en dicha estación.

> ' .·. . ' ' *:,-·* .

> > $\mathbf{I}$

La computadora representa uno de los más grandes avances tecnológicos, ha llegado a convertirse en una herramienta importantísima para el desarrollo de diversas actividades, tales como la comunicación, el trabajo, el desarrollo técnico y tecnológico, la investigación e incluso el ocio. Por lo mismo se han desarrollado un sin número de programas destinados a ayudar a realizar estas actividades de una manera más fácil y sencilla.

En el diseño de la estación de trabajo se utilizará el programa Corel Draw<sup>®</sup> Ver. 9.0. Este es un programa para ilustración gráfica, en el cual los objetos están formados por vectores que se pueden deformar, ampliar, reducir, estirar, girar, invertir y duplicar tantas veces como sea necesario sin que pierdan calidad gráfica. Además, se crean archivos de menor tamaño, contrario a lo que sucede con los objetos formados por pixeles que al deformarse o ampliarse pierden calidad y aumentan considerablemente el tamaño de un archivo.

# **CAPITILO I** "DEFINICIÓN DE ERGONOMÍA".

#### 1.1. Historia de la ergonomía.

Los análisis de los primeros utensilios que el hombre construyó nos muestran flechas, hachas, arcos, etc., en los cuales estaban presentes las capacidades humanas y las características de los materiales. Las variables eran: materiales (hueso, piedra, madera, hierro.), capacidades y limitaciones de las personas (dimensiones de los dedos, de la mano, longitud del brazo...), efecto buscado (precisión, alcance, movilidad, fuerza, etc.). las cuales son fácilmente identificables en los restos arqueológicos hallados.

A través de la historia de la humanidad, la forma de trabajar ha variado según la enoca y según los pueblos, pero se puede decir que en está evolución el trabajo ha tenido siempre dos características fundamentales: la tecnificación y la organización. Por tecnificación entendemos que, el individuo inventa herramientas y máquinas que le permitan llevar a cabo está transformación del medio ambiente de una manera más cómoda. En cuanto a la organización, se afirma que el ser humano vive en sociedad, esto es que vive con otras personas y la experiencia le ha enseñado a planificar el trabajo, asignando tareas determinadas a cada indivíduo para así conseguir el mismo resultado con menos esfuerzo que actuando por su cuenta. Es así como surge lo que se conoce como: "la división del trabajo".

Desde la antigüedad los científicos han estudiado el trabajo para reducir su esfuerzo y/o para mejorar el rendimiento.

Leonardo da Vinci, en sus Cuadernos de Anatomía (1498), investiga sobre los movimientos de los segmentos corporales, de tal manera que se puede considerar el precursor directo de la moderna biomecánica; los análisis de Durero recogidos en "El arte

de la medida" (1512) sobre estudios de movimientos y la lev de proporciones sirvió de inicio a la moderna antropometría: Lavoisier, como estudioso del gasto energético, es precursor de los análisis del coste del trabajo muscular: Coulomb analiza los ritmos de trabajo para definir la carga de trabajo óptima. Chauvean plantea las primeras leves de gasto energético en el trabajo, y Marey pone a punto rudimentarias técnicas de medición. Juan de Dios Huarte, en Examen de Ingenios (1575), busca la adecuación de las profesiones a las posibilidades de las personas.

Ramazzini publica en el siglo XVII el primer libro donde se describen las enfermedades relacionadas con el trabajo: afecciones oculares que padecían los trabajadores que intervenian en la fabricación de pequeños objetos; también realiza estudios muy interesantes sobre la sordera de los caldereros de Venecia.

Vauban, en el siglo XVII, y Belidor en el siglo XVIII pueden ser/considerados pioneros en los planteamientos y el análisis con metodología ergonómica, ya que intentan medir la carga de trabajo físico en el mismo lugar donde se desarrolla la actividad.

La Universidad de Leningrado crea la Cátedra de Higiene (1871), que dirige Dobroslavin, donde se desarrollan una serie de trabajos sobre los métodos de las investigaciones higiénicas. Erisman (1881) organiza la cátedra de Higiene de la Universidad de Moscú y efectúa estudios pioneros sobre las condiciones higiénicas del trabajo y vida de los obreros fabriles.

Taylor, Babbage y los Gilbreth representan la posición de la organización científica del trabajo: el trabajo se analiza con precisión, sobre todo los tiempos y costes de los procesos productivos, por medios científicos, en contraposición a los medios empíricos que se utilizaban hasta entonces.

/\ mediados del siglo XVIII, James Watt inventó la máquina de vapor. Este acontecimiento dió como consecuencia la revolución industrial. Con la llegada de la revolución industrial aparecieron otras máquinas, como la máquina de hilar de James 1-largrcavcs y el telar accionado mecánicmnentc de Cartwrith. Esto trajo como · · consecuencia nuevos procesos de producción y problemas, a continuación se mencionan · dos muy importantes:

- *P* Los nuevos procesos productivos transformaron a los artesanos en obreros, y entre estos había mujeres, niños y ancianos que laboraban en jornadas de hasta 14 horas y en condiciones infrahumanas;
- $\geq$  Los obreros empezaron a presentar alteraciones fisicas y psicológicas que repercutieron en la producción y calidad de los objetos, ya que se tuvo una producción llena de errores con pérdidas humanas, económicas y materiales.

#### 1.2 Definiciones de ergonomia.

La primera vez que apareció la palabra ergonomía, fue en el año de 1857, propuesta por el polaco Woitcj Yastembowski; en un artículo titulado: "Ensayos de Ergonomía o Ciencia del Trabajo" basada en las leyes objetivas de la naturaleza; publicado en el semanario: "Naturaleza Industrial". Se trataba de una investigación teórica para construir el modelo de la actividad laboral del hombre basado en las leyes naturales:  $sin$  embargo tuvo que pasar casi un siglo (1949), para que los ingleses: Edholm y Murrell adoptaran el término "Ergonomia" y se originara la nueva disciplina.

La palabra ergonomía, se compone de dos vocablos de origen griego: "crgon" (trabajo) y "nomos" (ley o norma) quedando el término, como: "las leyes o normas del trabajo".

Consideramos que las definiciones que pueden servir como punto de referencia más significativo son aquellas que utilizan los profesionales de la ergonomía, y que a

posteriori acostumbran a ser las que se popularizan, va que estas definiciones correlacionan positivamente con el pensamiento de profesionales del área, que a su vez son los que reflexionan de manera más crítica sobre su campo de conocimiento. Los profesionales de la ergonomía utilizan diferentes definiciones que pretenden enmarcar el que hacer cotidiano que debería realizar un profesional de esta disciplina; evidentemente estas definiciones han evolucionado en el tiempo.

Las definiciones más significativas que han ido apareciendo son; la más clásica de todas es la de Murrell (1965); "la Ergonomía es el estudio del ser humano en su ambiente laboral"; para Singlenton (1969), es el estudio de la "interacción entre el hombre y las condiciones ambientales"; según Grandican (1969), considera que Ergonomía es "el estudio del comportamiento del hombre en su trabajo"; para Faverge (1970), "es el análisis de los procesos industriales centrado en los hombres que aseguran su funcionamiento"; Montmollin (1970), escribe que "es una tecnología de las comunicaciones dentro de los sistemas hombres-máquinas"; para Cazamian (1973), "la Ergonomía es el estudio multidisciplinario del trabajo humano que pretende descubrir sus leves para formular mejor sus reglas"; y para Wisner (1973) la Ergonomía es "el conjunto" de conocimientos científicos relativos al hombre y necesarios para concebir útiles, máquinas y dispositivos que puedan ser utilizados con la máxima eficacia, seguridad y confort".

Para McCormick (1981). la creonomia trata de relacionar las variables del diseño por una parte y los criterios de eficacia funcional o bienestar para el ser humano. Para David Oborne, la Ergonomía es: "la labor primero de determinar las capacidades del operario y después de intentar construir un sistema de trabajo en el que se basen estas capacidades". En este aspecto, se estima que la Ergonomía es la ciencia que ajusta el ambiente al hombre.

Con el estallido de la Primera Guerra Mundial la industria armamentista aumentó su producción y por lo tanto sus horas de trabajo. lo cuál afectó a los trabajadores, quienes presentaron fatiga física y mental; cosa que repercutió en forma negativa en el proceso de producción armamentista. Esto trajo como consecuencia que varios países iniciaran estudios sobre el trabajo humano. Uno de estos países fue inglaterra, creó la sociedad "Industrial Fatigue Research Board" (IFRB) esto en 1915. Donde se reunieron varios profesionistas: fisiólogos, higienistas, psicólogos, ingenieros, etc., hicieron varias investigaciones del hombre en su medio de trabajo.

En Inglaterra, el 12 de julio de 1949 se conformó un grupo interdisciplinario interesado en los problemas laborales humanos. El 16 de febrero de 1950 se adoptó el término ergonomía, dando lugar a su bautizo definitivo. Todo lo anterior se dio como consecuencia del esfuerzo excesivo y del estres de la batalla, de la complejidad tecnica de los nuevos equipos de guerra, por lo que era necesario adaptar el trabajo al hombre, esto es, diseñar un equipo en función de la capacidad y limitaciones del individuo. Entre 1963 y 1964 se formula en Inglaterra la tesis del enfoque sistemico en la ergonomía cuyo máximo representante fué W. Singleton.

En E.U.A., a la ergonomía se le conoce como: Human Factors Engeneering (ingeniería de los factores humanos), esto se debe a que ésta disciplina nació como colaboradora de la ingeniería para el desarrollo de productos y dentro del proceso de producción, como la parte humana de cualquier trabajo. En 1957 se fundó la Human Factors Society (sociedad de los factores humanos) a la cual se le conoce en la actualidad como Human Factors and Ergonomics (sociedad de los factores humanos y ergonómicos).

En el caso de China y Japón, los estudios sobre ergonomía se dieron a finales de los cincuenta y principio de los sesenta. En China se enfocaron los estudios a la producción industrial, especialmente en el análisis de accidentes laborales y el diseño de

tableros de control. En cambio en Japón, el trabajo se concentró principalmente en los sistemas de transporte.

En Latinoamérica, al contrario de lo ocurrido en Europa y E.U.A., la ergonomía no surge dentro de los centros de investigación industrial. Tal es el caso de nuestro país en donde la ergonomía entró por medio de las universidades que imparten la carrera de diseño industrial.

En México la primer institución superior que impartió el diseño industrial, fué la Universidad Iberoamericana, precedida por la UNAM, esto en el año de 1969.

En otros países de América Latina, el conocimiento de la ergonomía es nulo, con excención de Argentina y Brasil, en cuvos países el estudio de la ergonomía ha sido similar al de nuestro país.

#### 1.3 Relación de la ergonomía con otras disciplinas.

Como se ha mencionado, la ergonomía surgió con la participación de varias ramas del saber como son: medicina, sicología, ingeniería, administración, diseño, etc. Cabe señalar que la ergonomía tiene relación con tres especialidades, cuvo obietivo principal es la salud del trabajador. Estás son: seguridad industrial, higiene industrial y medicina del trabaio.

#### 1.3.1 Seguridad industrial.

La seguridad industrial es la prevención de accidentes en el trabajo, se encarga de estudiar las condiciones materiales que ponen en peligro la integridad física de los trabajadores: generalmente en las industrias existe un departamento encargado de dicha área o un asesor externo. Algunas de las funciones de esta son:

 $\triangleright$  Vigilar el mantenimiento de maquinaria y equipo.

 $\bf{R}$ 

- $\triangleright$  Capacitación y entrenamiento de los trabajadores.
- $\triangleright$  Dotación y control de equipo de protección personal.

#### **1.3.2 Higiene industrial.**

La higiene industrial es la disciplina que se encarga de mantener la salud e  $in$ trabaldo integridad integritor in trabajadores, principalmente estudia los contaminantes fisicoquímicos y su repercusión fisiológica esto sobre todo en industrias químicas, como In industria farmacéutica o alimenticia.

#### 1.3.3 Medicina del trabajo.

La medicina del trabajo estudia a los trabajadores enfermos, investiga a individuos en particular busca curar y conocer las lesiones daños o enfermedades. Para esto existe un. departamento de medicina del trabajo dentrode un hospital de asistencia social o privado, donde médicos especialistas son los encargados de hacerlo.

#### **1.4 Áreas de estudio.**

Existen tres principales áreas de estudio que ayudarán a entender mejor la  $definition$  de ergonomía. Estás son: ergonomía geométrica, ergonomía ambiental y ergonomía temporal.

 $\sim$   $\sim$   $\sim$   $\sim$ 

9

#### **1.4.1 Ergonomía geométrica.**

Se define como el estudio de las relaciones que existen entre el hombre y las condiciones métricas y posicionales del puesto' de. trabajo, tendiente a In óptima adecuación de éstas para el máximo confort humano. Este último viene definido en éste campo por tres aspectos principales:

- $\triangleright$  Confort posicional.
- )> Confort cinético-operacional.
- $\triangleright$  Relación de seguridad.

#### 1.4.1.1 Confort posicional.

Es el resultado de una buena relación entre el puesto de trabajo y el cuerpo humano, para esto se utiliza la antronometría.

#### 1.4.1.2 Confort cinético-operacional.

Se encarga de estudiar el movimiento muscular y su forma de trabajo en relación a su acoplamiento a la tarca, para esto analiza el rendimiento, el consumo energético, el máximo esfuerzo y fatiga física.

#### 1.4.1.3 Relación de seguridad.

Se dirige principalmente a la protección humana frente a los elementos agresivos de la máquina.

#### 1.4.2 Ergonomía ambiental.

Está se define como la parte de la ergonomía que estudia y desarrolla las relaciones entre el hombre y factores ambientales que inciden en el, condicionando su salud y comodidad. Los tres grupos que se estudian en esta área son:

1. Factores físicos: temperatura, iluminación y ruido.

2. Factores químicas y biológicos: contaminantes del aire.

3. Factores psicosociales: relaciones de comunicación entre individuos.

#### 1.4.3 Ergonomía temporal.

Se encarga de buscar el bienestar del trabajador en relación con los tiempos de trabajo, duración de las jornadas, optimización de pausas y descansos, ritmos de trabajo. etc., evaluando la reacción fatiga-descanso, en aspectos tanto físicos como psicológicos.

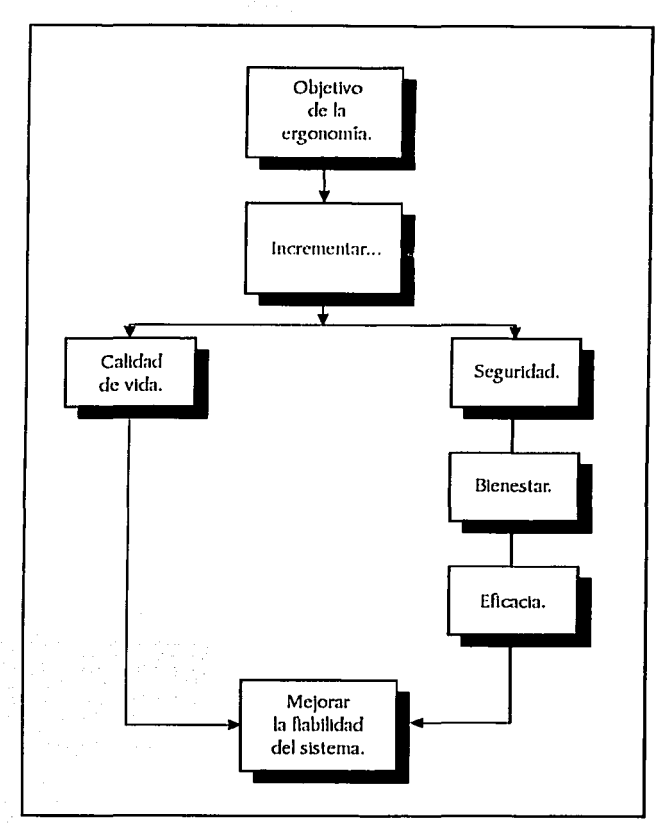

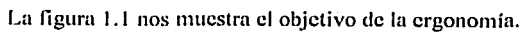

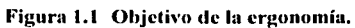

 $\overline{11}$ 

# **CAPITULO 2** "ESTACIONES DE TRABAJO"

#### 2.1 Estaciones de trabajo.

「英語や記憶には実を実施になっている

La mayoría de los trabajadores pasan la mayor parte de su tiempo laboral en una pequeña área de trabajo. Ilamada "estación de trabajo". Una estación de trabajo es una región tridimensional que envuelve al trabajador, definida por los puntos externos que son tocados por varias partes del cuerpo (rodillas, manos, pies, etc.,) y por los controles, herramientas o algún otro equipo utilizado por el trabajador.

El termino "estación de trabajo" puede ser aplicado a estaciones de ensamble, oficinas, cabinas de vehículos, etc., es cualquier área donde se realiza una trabajo o se desarrolla una operación.

Las específicaciones de diseño de una "estación de trabajo", las características físicas del trabajador y los requerimientos del trabajo a realizar tienen un impacto considerable en la productividad, la salud física y mental del trabajador.

#### 2.2 Consideraciones en el diseño de "estaciones de trabaio".

Comúnmente las "estaciones de trabajo" se diseñan para realizar la actividad ya sea de pie o en posición de sentado. Algunas veces la actividad a realizar requiere que el trabajador este en ambas posiciones, en este caso el diseño deberá permitir la alternancia de posición. El factor determinante para elegir el tipo de diseño será la naturaleza del trabajo a realizar. La "estación de trabajo" deberá ser diseñada de tal manera que el trabajador (o los trabajadores) realicen su trabajo de una forma efectiva. El diseño estará supeditado al tipo de actividad así como a los requerimientos de la misma, el tipo de movimientos, el desplazamiento, la precisión, el ritmo de trabajo, el esfuerzo a realizar, etc. También, al diseñar se deberá tener en cuenta dos factores importantes:

 $12<sup>2</sup>$ 

- 1. Las características antropométricas del (los) trabajador (cs), esto es, las medidas corporales.
- 2. Las características del o los usuarios, tales como educación, entrenamiento, cultura, actitud, destreza, capacidad física y mental, etc.

Al diseñar una "estación de trabajo" no importando la posición del trabajador se deberán tener en cuenta las siguientes condiciones:

- $\triangleright$  Deberán existir suficientes comunicaciones físicas, visuales y auditivas entre los componentes del puesto de trabajo.
- > Deberán existir condiciones optimas del medio ambiente laboral (iluminación, sonorización, etc.).
- $\triangleright$  Deberán existir elementos y accesorios de seguridad de las instalaciones y para protección de los trabajadores.
- > Deberá existir garantía de las condiciones técnicas de mantenimiento.
- $\triangleright$  Deberan existir espacios para la instalación de aparatos auxiliares (teléfonos, computadoras, provectores, etc.).
- $\triangleright$  Deberán existir espacios para las piernas y los pies en posición de sentado.

#### 2.3 POSTURAS DE PIE Y SENTADO.

#### 2.3.1 Postura de pie.

**THORS CREWRIGGERS** 

La postura de pie es más natural, ya que contribuye a la distribución uniforme de la gravedad del cuerpo y de la tracción muscular, lo que permite condiciones favorables para la observación, el desplazamiento y las coordinaciones sensomotoras; su contrapartida es que es más fatigante que la posición sentado.

Las posiciones laborales de pie no deben ser de mucha duración y deben evitarse. las inclinaciones mayores de 15<sup>°</sup> hacia adelante, y de ninguna manera hacia atrás o a los lados.

Los principales factores que deberán tenerse en cuenta para establecer una postura laboral de pie son los siguientes:

- $\geq$  Trabajos pesados y medianamente pesados. Levantamiento de objetos de más de 4.5 kg. (10 lb.).
- $\geq$  Altura de la superficie laboral (vertical desde el sucio al plano horizontal en que se aplica el movimiento laboral).
- $\triangleright$  Distancia entre objetos y ojos.
- $\blacktriangleright$  Angulo y foco visual.
- $\triangleright$  Dimensiones espaciales para las piernas.
- $\triangleright$  Relación entre los datos antropométricos y el diseño de la maquina.
- $\geq$  Diseño del equipo y del puesto que permita una inclinación no mayor a los 15<sup>o</sup> hacia delante.
- $\geq$  Seleccionar los parámetros reguladores de la altura de la superficie laboral de  $a$ cuerdo con el peso y la talla del trabajador; apoyándose en la información proporcionada en las figuras  $2.1, 2.2, 2.3$ .

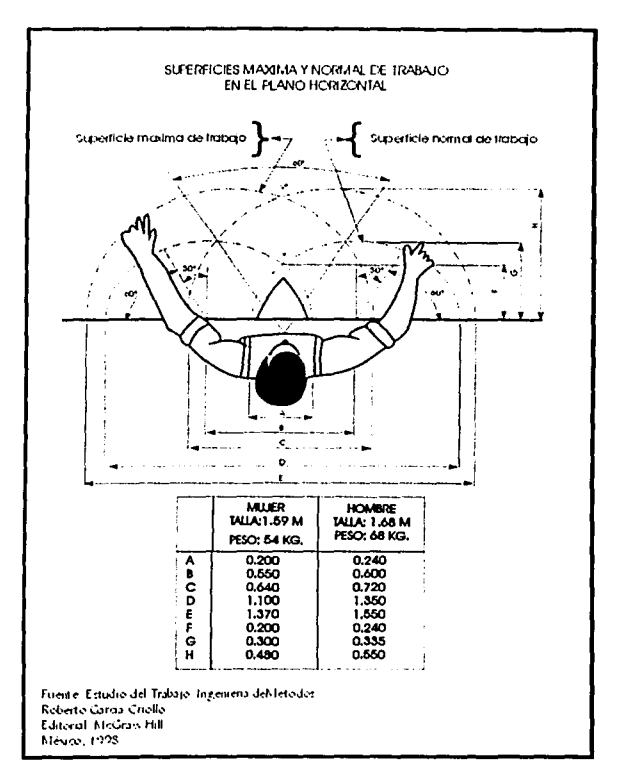

September 2002/08/2012 12:00:00

Figura 2.1 Superficies máxima y normal de trabajo en el plano horizontal.

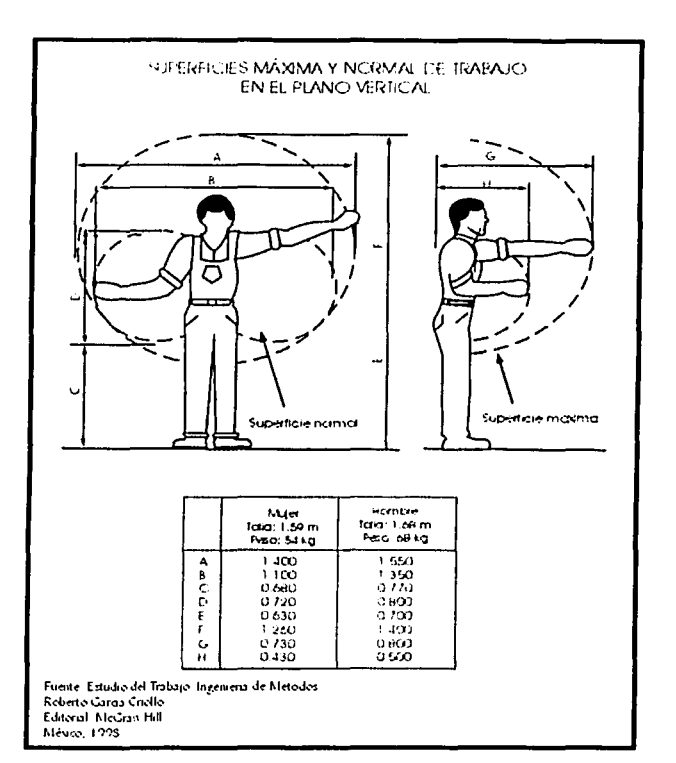

Figura 2.2 Superficies máxima y normal de trabajo en el plano vertical.

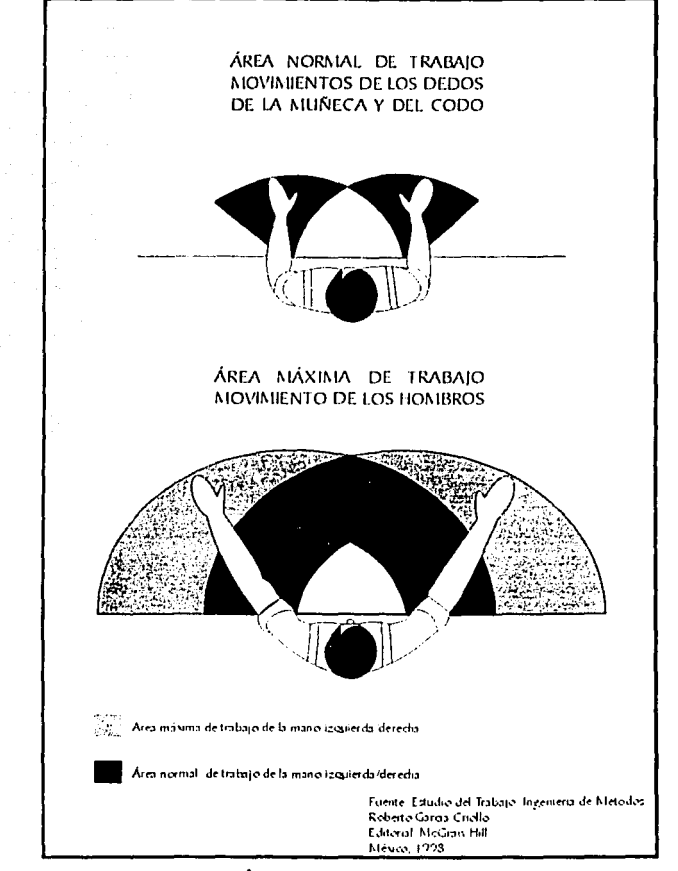

Figura 2.3 Área normal y máxima de trabajo.

#### 2.3.2 Posición de sentado.

La posición de sentado reduce la carga de trabajo cstiítico muscular requerido para "cerrar" las articulaciones del cuerpo, además de reducir el consumo de energía. La posición de sentado es benéfica para la circulación ya que In musculatura se encuentra relajada y la presión hidrostática reducida en las venas presentan menos resistencia a que la sangre regrese al corazón.

 $E$ l estar sentado también ayuda a adoptar posturas más estables, que permitan llevar a cabo tareas que requieran movimientos más finos o precisos, además de permitir una mejor postura para hacer los controles de pie.

La posición de sentado también tiene sus desventaias, tales como:

- $\geq$  La movilidad queda restringida severamente.
- $\ge$ : Al realizar movimientos alrededor de su espacio de trabajo romperá la estabilidad de las articulaciones del cuerpo y si esto se repite con mucha frecuencia, lo más probable será que ocurra In fatiga.
- $\geq$  Una tercera desventaja de permanecer sentado surge de que en el lugar de trabajo se produzcan vibraciones de tal magnitud que hagan vibrar el asiento.
- $\triangleright$  Permanecer sentado durante períodos prolongados puede causar problemas de salud; por ejemplo, que los músculos abdominales se aflojen y que se deforme la columna vertebral, además del desajuste de las funciones de algunos órganos  $internos, particularmente de aquellos relacionados con la digestión v la respiración.$
- > Aun más, estudios realizados en 1970, demostraron que la posición de sentado prolongada (durante más de 60 minutos) produce hinchazón en la parte inferior de las piernas, causada por un incremento de la presión hidrostática en las venas y por la compresión de los muslos que origina una obstrucción en el regreso del flujo sanguíneo.

Las estaciones de trabajo en posición de sentado son recomendadas para las siguientes situaciones:

- 1. Todos Jos componentes necesarios para desarrollar la actividad en Ja estación de trabajo deberán ser diseñados para usarse en la posición de sentado.
- 2. La actividad no requiere de levantar pesos mayores de 4.5 kg. (JO lb).
- 3. La actividad requiere precisión o movimientos finos que necesitan un nivel de estabilidad.
- 4. La actividad requiere activación por medio de control de pie.

#### 2.3.3 Consideraciones sobre la posición de sentado.

- $\triangleright$  Una postura derecha o inclinada hacia adelante causa fatiga.
- $\triangleright$  El respaldo evita la fatiga lumbar.
- $\triangleright$  La fatiga muscular incrementa el estrés.
- > El diseño del asiento debe estar condicionado a la comodidad y eficacia del trabajador.
- $\triangleright$  La conducta del individuo en la posición laboral varía en un incremento de movimientos nerviosos que obedece a la disminución de las funciones fisiológicas que controlan el flujo corporal.

#### 2.4 Requisitos antropométricos y biomecánicos.

Al proyectar una estación de trabajo es conveniente tener en cuenta los factores antropométricos y las características biomecánicas del hombre, teniendo en cuenta sus desplazamientos, movimientos articulados y la economía de movimientos.

 $\cdot$  ,  $\cdot$  .

19

#### 2.4.1 Dimensiones antropométricas.

The Person Control Company in the Person

Son las que sirven de base para determinar las dimensiones de los distintos objetivos de construcción, son el resultado de su orientación en el espacio; se miden en  $divers$ as posiciones y posturas, tomando en consideración el hombre medio y la diferencia antropométrica de los sexos. Pueden distinguirse dos tipos de dimensiones crgonómicas:

- a) Dimensiones ergonómicas estáticas. Responden a las mediciones del cuerno en situación estática. A su vez, estas dimensiones pueden ser totales (todo el cuerno) o parciales (algunas partes del cuerno). Se emplea para determinar las dimensiones del puesto de trabajo o del producto en sus parámetros alto, ancho y profundidad, así como para trabajos de prueba pericial.
- b) Dimensiones ergonómicas dinámicas. Responden a las mediciones del cuerpo en estado de movimiento total de algunas de sus partes. Los movimientos generalmente son lineales (horizontales, verticales) y angulares, debido al movimiento de rotación de las articulaciones. Las dimensiones dinámicas se utilizan para determinar la amplitud del espacio de trabajo y las dimensiones del campo sensomotor.

#### 2.4.2 Factores biomecánicos.

La biomecánica estudia la mecánica y los rangos del movimiento humano. La complejidad de los movimientos induce a la fatiga y, por lo tanto, influye en la productividad; sin embargo, el conocimiento del movimiento de las diferentes partes del cuerpo permite su utilización racional, multiplicando sus efectos positivos en el área de trabaio.

En la biomecánica se estudian normalmente la mecánica de la locomoción, con el fin de establecer el movimiento de piernas y asimilar las fuerzas activas de las principales articulaciones, lo que permitira disminuir la fatiga, diseñar el calzado apropiado y evitar accidentes. Al estudiar los movimientos y la fuerza que causan la locomoción se trata de analizar la estabilidad del pie del individuo, evitar los resbalones en el trabajo y facilitar al discñador el ambiente adecuado que permita medir los niveles de restricción en las tarcas de empujar, jalar, presionar y levantar, evitando caídas.

Para claborar un diseño deben utilizarse fundamentalmente las dimensiones ergonómicas; la construcción del equipo debe asegurar la facilidad de una utilización y la comodidad por parte del usuario. Los elementos del puesto de trabajo en los cuales actúa el individuo deben responder de manera exacta, en la medida de lo posible, a sus datos antropométricos en sus distintas posiciones, teniendo en consideración las características biomecánicas del hombre, esto es, la dinámica de los cambios en las dimensiones del cuerpo al desplazarse en forma total o por partes en el espacio.

#### 2.5 Factores ambientales.

El ambiente físico inmediato tiene un impacto significativo no solo en el desempeño del trabajador, sino también sobre la fiabilidad del proceso o trabajo desarrollado. Los principales factores ambientales que influven directamente en la productividad y la eficiencia del trabajador son:

- $\triangleright$  La iluminación.
- $\triangleright$  El ruido.
- $\triangleright$  El clima.
- $\triangleright$  Las vibraciones.
- $\triangleright$  La radiación.
- $\triangleright$  La contaminación atmosférica.

#### 2.5.1 Iluminación.

Se calcula que el 80 % de la información necesaria para desarrollar un trabajo se adquiere por la vista. La buena visibilidad del equipo, del producto y de los datos relacionados con el trabajo es un factor esencial para acelerar la producción, reducir el numero de piezas defectuosas y prevenir la fatiga visual y las cefaleas en los trabajadores.

La iluminación es la cantidad de luz que incide sobre el objeto que esta siendo visto. La luz puede tener dos orígenes: natural y artificial.

> Luz natural. Es la que proviene del sol, es aprovechada en interiores a través de elementos como: ventanas, puertas, tragaluces, etc. La calidad de este tipo de luz es

excelente pero no es recomendable va que posee un alto nivel de iluminación. lo cual provoca cierta incomodidad.

 $\triangleright$  Luz artificial. Es la luz producida por electricidad, combustibles y otros medios, tiene como objetivo proveer de luz cuando las condiciones naturales son adversas, en la noche o en espacios cerrados.

La cantidad de luz que incide sobre un obieto se denomina nivel luminoso. En el sistema métrico este nivel se mide en luxe. En el sistema inglés se le conoce como footcandle (fc), donde 1fc=10.76 luxe.

El ángulo visual es el espacio que un ojo inmóvil es capaz de abarcar. La visibilidad se puede situar en un ángulo de un grado. Hasta los 20 grados se da una visibilidad mediana, que se considera de menor fatiga. Cuando se superan los 20 grados, aparece la zona periférica y el ojo percibe objetos en movimiento.

Debido a que el ojo es incapaz de adaptarse a niveles de iluminación muy diferentes, esto debido al deslumbramiento, aparece la fatiga visual cuyos síntomas más comunes son:

 $\triangleright$  Irritación ocular.

 $\geq$  Aumento del pestañeo.

 $\triangleright$  Cefaleas frontales y occipitales.

 $\triangleright$  Dolores oculares.

Existen cuatro factores que se relacionan con la iluminación y afectan la visibilidad de un objeto, estos son; el tamaño, la brillantez, el tiempo y el contraste.

1. Tamaño. Cuanto más grande es el objeto observado, el ángulo visual será mayor y podrá observarse mejor.

- *2. Brillantez.* Esta depende de la intensidad de la luz que incide sobre el objeto y la proporción en la cual la luz es reflejada hacia el ojo.
- *3. Tiempo.* La visión no es un proceso repentino, esta requiere de Íicmpo, al aumentarse el nivel de iluminación aumentará la capacidad visual y la velocidad de percepción.
- *4. Contraste.* Es la diferencia de iluminación de un objeto y su inmediato alrededor, a mayor nivel de iluminación habrá un menor contraste.

La tabla 2.1 muestra el nivel mínimo de iluminación en relación con el esfuerzo visual.

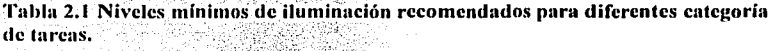

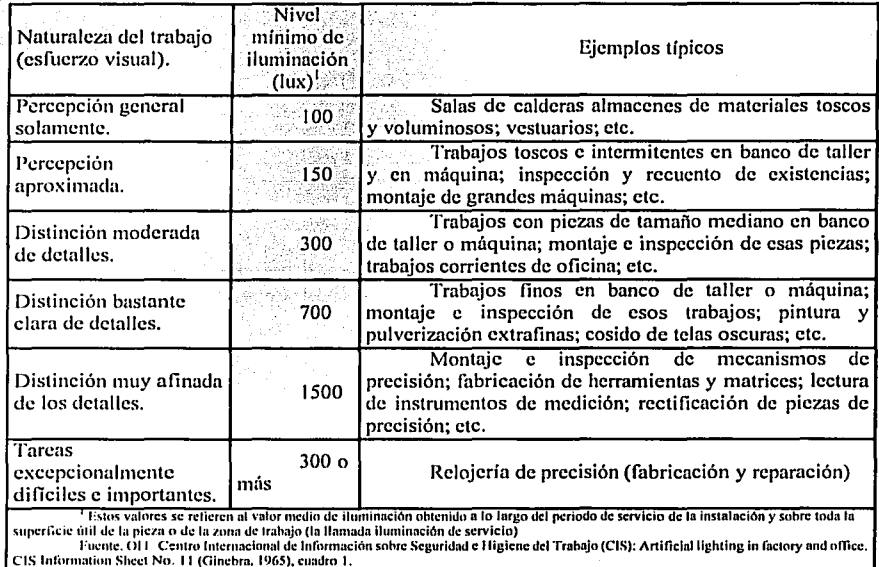

Este nivel deberá de aumentar no sólo en relación a la actividad, sino también en función de la edad del trabajador, puesto que las personas de mayor edad necesitan una luz mucho más intensa para mantener una reacción visual suficientemente rápida; además, son mucho más sensibles al deslumbramiento.

Las figuras 2.4, 2.5 y 2.6 muestran las formas en las que se puede difundir la luz de manera eficiente.

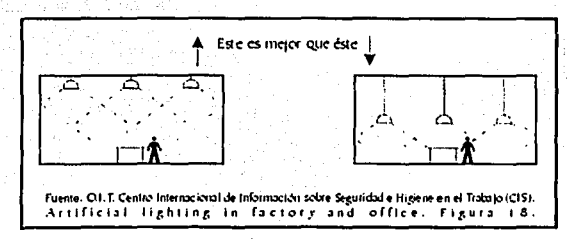

Figura. 2.4 Montaje de artefactos de alumbrado general.

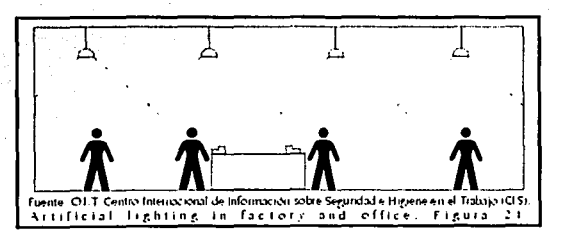

Figura. 2.5 Necesidad de iluminación general.

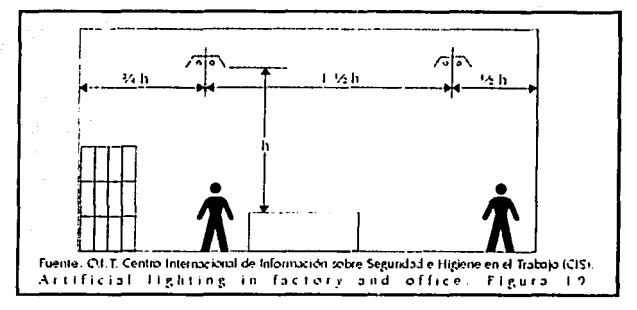

Figura. 2.6 Espacio máximo recomendado para artefactos de alumbrado de tipo industrial.

El trabajo frente a pantallas o monitores de visualización es una situación totalmente distinta a los trabajos convencionales, teniendo en cuenta el esfuerzo que se exige al ojo de quien lo ejecuta. Se le obliga al ojo a enfocar a distancias diferentes a las habituales y además, que constantemente adapte su visión a tres longitudes ligeramente opuestas, al texto, al teclado y la pantalla.

Si las condiciones de iluminación del entorno de la pantalla son muy superiores a ésta y la distribución de las fuentes luminosas no es la adecuada, se produce generalmente deslumbramiento. La figura 2.7 muestra los factores que influyen en el grado de deslumbramiento producido por una lámpara.

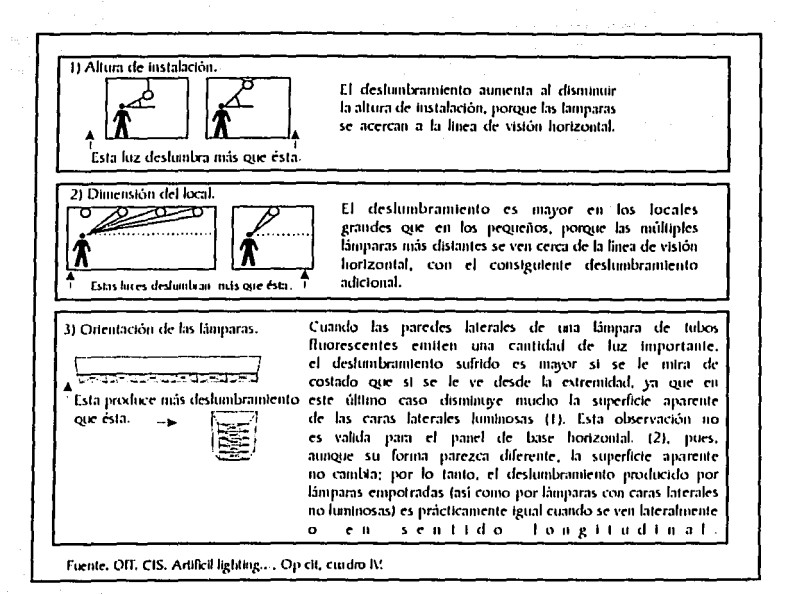

Figura 2.7 Factores que influyen en el grado de deslumbramiento producido por una lámpara difusora o provista de tubos fluorescentes.

Para utilizar de la mejor manera posible la iluminación en el lugar de trabajo se deben tener en cuenta las observaciones siguientes:

- $\triangleright$  Limpiar las instalaciones de alumbrado con regularidad.
- > Evitar el contacto directo del ojo con las fuentes de luz.
- $\triangleright$  Aprovechar la luz natural del día lo mas que se pueda.
- > Instalar ventanas que se puedan abrir y se recomienda que ocupen una superficie igual, por lo menos, a la sexta parte del suelo.
- > Las sombras tenues ayudan a distinguir los objetos, pero deben evitarse las sombras demasiado pronunciadas.
- $\triangleright$  Evitar los contrastes luminosos excesivos entre el objeto y el espacio circundante.

#### 2.5.2 **El ruido.**

El sonido se dclinc como una perturbación que se propaga en forma de onda, la cual viaja a través de un medio físico (como el aire) y es detectado por el sistema auditivo (el oído).

La intensidad de la onda sonora esta en función de dos características: la frecuencia<br>y la intensidad.

- > Frecuencia. Es la cantidad de vibraciones (número de ondas) presentes por segundo. La unidad de la frecuencia es el hertz (Hz). El oldo reacciona a frecuencias comprendidas entre los 20 y los 20000 Hz.
- $≥$  *Intensidad.* Es el nivel de energía acústica que provoca los cambios de presión en el aire por la compresión y refracción del mismo, se mide en decibeles (dB). Un sonómetro, instrumento para medir el sonido; posee una red eléctrica incorporada de características uniformes para simular el oído medio típico. La red generalmente aceptada por esta aproximación es la escala A y las mediciones realizadas con esta evaluación se designan con las letras dB(A).

Se entiende por ruido todo sonido no deseado o desagradable y que puede ser causa de diversos accidentes. Impide In comunicación del sonido (figura 2.8), también puede obstaculizar la · comunicación y puede acarrear trastornos sensorimotorcs, neurovegetativos y metabólicos.

27

--------'-~

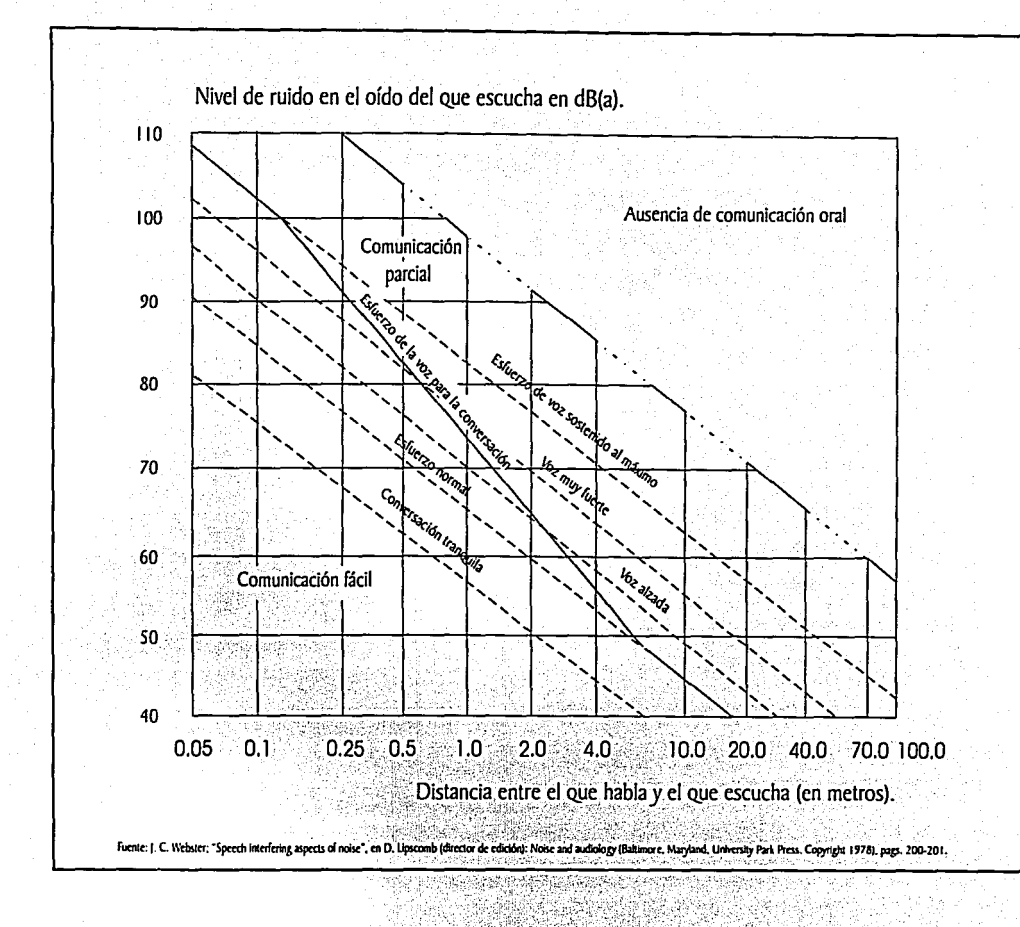

Allen Gericht

Figura 2.8 Distancia a la que se puede oir la voz normal con ruido ambiental.

s<br>∕a
La exposición prolongada al ruido a ciertos niveles provoca daños permanentes a la audición y deriva en sordera.

La pérdida de audición puede ser temporal o permanente según la duración e intensidad de la exposición al ruido. Una pérdida temporal del oído que dure pocos segundos a unos poços días, puede ser el resultado de exposiciones a ruidos de alta intensidad durante períodos breves. Esta perdida es reversible. Aun más grave es la exposición regular y prolongada a algunos tipos de ruido de intensidad moderada mantenida durante varios días de trabajo sucesivos a lo largo de un período de años, esto puede causar una pérdida de audición permanente irreversible.

# 2.5.3 Clima.

El control de las condiciones climáticas en el lugar de trabajo es esencial para la salud y comodidad de los trabajadores y para mantener una mayor productividad.

El organismo humano funciona de manera que mantiene constante su temperatura (36-37. °C). Mantiene el equilibrio termico gracias al intercambio continuo de calor con el medio ambiente. El grado de intercambio depende de la temperatura del aire, la ventilación, la humedad, el calor radiante y el propio metabolismo

La temperatura se define como la intensidad de calor que poseen los cuerpos, puede ser medida mediante una escala de valores (Celsius, Fahrenheit y Kelvin). Cuando existe una diferencia de temperaturas entre dos o más cuerpos, existira una transferencia de calor, esta se produce siempre del cuerpo de mayor temperatura al de menor temperatura.

Existen dos formas de calor que afectan la temperatura del organismo: el calor generado dentro del cuerpo y el proveniente del exterior.

- $\triangleright$  El calor generado dentro del cuerpo es el que se genera por el metabolismo: en el metabolismo el alimento se digiere y se convierte en combustible que puede ser utilizado por el cuerno en diversas actividades. Al quemar este combustible se genera el calor metabólico, aún cuando nos encontramos en reposo, el ritmo metabólico permanece en un mínimo y produce calor, de esta manera, al aumentar el nivel de actividad aumenta proporcionalmente la cantidad de calor generado.
- $\triangleright$  El calor proveniente del exterior es el que se transfiere del medio ambiente al cuerpo. Este calor se puede transferir de tres maneras diferentes: por conducción, por convección y por radiación.

1. Conducción. Se realiza por el contacto directo de un objeto (fuente emisora) con otro (fuente receptora).

2. Convección. Es la transferencia de calor de un lugar a otro a través de un medio que se encuentra en movimiento, como el aire o el agua.

3. Radiación. Es la transferencia de calor por medio de ondas. electromagnéticas sin que hava materia de por medio.

Existen muchas formas de controlar el ambiente térmico, pero en su control se deben aplicar uno o varios de los principios siguientes:

- > Regulación de la temperatura del lugar evitando que el calor o el frió exterior penetren.
- > Ventilación adecuada en los lugares de trabajo calientes aumentando la ventilación natural por medio de ventanas o la instalación de dispositivos de ventilación.
- $\geq$  Separación de las fuentes térmicas del área de trabajo.
- $\triangleright$  Control de la humedad con miras a mantenerla en niveles bajos.
- > Suministro de una vestimenta de protección personal y un equipo adecuados para los trabajadores expuestos a un calor excesivo o a un frío excesivo.
- Reducción del tiempo de exposición a los ambientes térmicos adversos.  $\blacktriangleright$
- Inserción de pausas de descanso entre los periodos de trabajo.  $\blacktriangleright$
- > Abastecimiento de agua potable fría a los trabajadores en un ambiente caliente y de bebidas calientes a los expuestos al ambiente frío.

# CAPITULO 3

# "DISEÑO DE LA ESTACIÓN DE TRABAJO"

# $3.1$  : Oue es COREL DRAW<sup>®</sup> Ver. 9.0 ?

¡ ¡ ¡

COREL DRAW<sup>®</sup> Ver. 9.0 es un programa de diseño vectorial. Cuando se dibuja en COREL DRA $W^{\infty}$  Ver. 9.0 se crean objetos, estos pueden ser líneas, curvas, polígonos, círculos, texto, formas complejas, etcétera. Los objetos se caracterizan por mantener su individualidad respecto a otros. La figura 3.1 muestra diversos objetos dibujados con Corel Draw<sup>®</sup>.

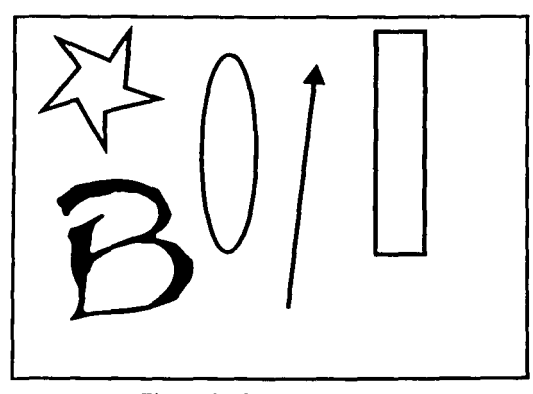

#### Figura 3.1 Diversos objetos.

El termino vectorial significa que Jos objetos quedan definidos mediante vectores, es decir, que COREL DRA $W^{\Phi}$  Ver. 9.0 maneja valores que describen geométricamente los objetos, por ejemplo, una línea recta quedará definida por las coordenadas de sus extremos, una circunferencia por la posición de su centro y la longitud de su radio.

El dibujo vectorial tiene importantes ventajas; entre las que se encuentran: *r* Los dibujos ocupan poca memoria.

- > Los objetos pueden someterse a un sinnúmero de transformaciones sin que pierdan calidad.
- > La calidad final de un dibujo será tan buena como lo sea el medio de representación (pantalla, impresora, etc.)
- > Los objetos ya creados pueden ser guardados y reutilizados en otros dibujos, conservando la capacidad de ser modificados si fuera necesario.

#### 3.2 Convenciones.

A continuación se presentan algunos conceptos y operaciones básicas, y su forma de representación en el presente trabajo:

- $\triangleright$  Puntero: El movimiento del ratón se traslada a la pantalla mediante el puntero, que suele tener forma de flecha o de cruz, en este trabajo se representara con una flecha  $\mathbb{N}$ .
- > Click: Esta expresión significa que se debe presionar el botón principal una vez y soltarlo inmediatamente. En el presente trabajo el botón derecho del ratón será el principal y el izquierdo el secundario.
- > Click-Click: Significa que se debe presionar dos veces seguidas el botón principal de ratón y soltarlo inmediatamente. Para este caso será necesario que los dos click se realicen dentro de un corto intervalo de tiempo (se puede ajustar este intervalo en el panel de control de Windows®). También se designara como doble click.
- > Arrastrar: Significa que se debe presionar el botón principal del ratón y no soltarlo hasta que se indique (soltar). Esta operación generalmente se usa para desplazar el objeto sobre el que se ha colocado el puntero.
- Menú: COREL DRAW<sup>®</sup> Ver. 9.0 dispone de un menú desplegable situado ➤ en la parte superior de la pantalla. Cuando se tenga que utilizar para acceder a alguna opción, se indicaran, separadas por el signo  $\rightarrow$  las distintas elecciones v alternativas. Por ejemplo: Menú: Organizar  $\rightarrow$  Orden  $\rightarrow$  Delante de...

3.3 **Diseño de la estación de trabajo.** 

Básicamenté la éstaeión de trabajo esta constituida por las siguientes partes:

- $\geq$  Superficie de trabajo (escritorio).
- $>$  Silla.
- $\geq$  Computadora (teclado, ratón, monitor y C.P.U.).

El diseño estará basado conjuntamente con la norma ANSI/HFS/100-1988 y el contenido de la tabla 3.1, que se muestra a continuación.

| n.  | $\mathbf{x}$ | s        | $\overline{x}$ + S | $x - S$  |
|-----|--------------|----------|--------------------|----------|
|     | (mm).        | (mm).    | $(mm)$ .           | $(mm)$ . |
| 995 | 1636.11      | 59.32    | 1695.44            | 1576.79  |
| 995 | 864.65       | 33.91    | 898.56             | 830.73   |
| 995 | 328.52       | 16.03    | 344.55             | 312.49   |
| 995 | 239.52       | 17.81    | 257.33             | 221.71   |
| 995 | 200.59       | 16.34    | 216.94             | 184.25   |
| 995 | 547.20       | 29.18    | 576.59             | 518.02   |
| 995 | 256.02       | 12.88    | 268.90             | 243.14   |
| 995 | $67.737*$    | $9.447*$ | $77.185*$          | 58.289*  |
| 995 | 505.83       | 29.77    | 535.61             | 476.06   |
|     |              |          |                    |          |

**Tabla 3.1. Medidas antropométricas.** 

Donde:

 $n =$  Población.  $x =$  Media.  $S =$  Desviación.

\* En kilogramos.

**1 ·ucn1c: !** ~l .t,.~~!~rr<!. l!!.!!!1~~'!- .;'.1m.~ **.. .tnm ..** ~!!ill!!..f1i'!!U:1J!!d.t1\_~1tt;! **Ju!.é Luis lfcl Olmo Caltuda y Ma .. lfc l.mmh:s linrduno**  Rodríguez. Instituto Nacional de Antropología e Historia Primera Edición. México, 1994.

**NAMES OF PROPERTIES** 

# 3.4 Características de la superficie de trabajo.

- $\triangleright$ : Altura, Deberá estar entre los 65 cm, y los 75 cm, esto para tener un uso ontimó del teclado y el ratón. Además, esta altura deberá permitir que el ángulo de visión se sitúe entre los 0<sup>°</sup> y los 60<sup>°</sup> bajo el plano horizontal de los oios.
- $\geq$  Anchura y profundidad. El ancho de la superficie de trabajo será como mínimo 122 cm. v la profundidad de 77 cm. también como mínimo. El espacio en la superficie deberá permitir la eficiente organización de documentos, accesorios y otros materiales importantes para realizar la actividad.
- Espesor, Deberá estar entre los  $2.5$  y 3 cm.
- $\triangleright$  Espacio bajo la superficie de trabajo. Es el espacio creado por debajo de la superficie de trabajo. La figura 3.2 muestra estas dimensiones.

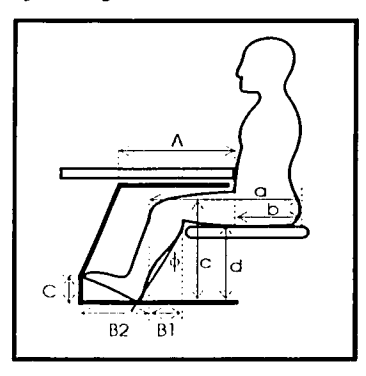

Figura 3.2 Espacio bajo la superficie de trabajo.

#### Donde:

a = Distancia de la nalga a la rodilla. Mínimo 52 cm., máximo 58 cm.

- $b =$  Profundidad abdominal = 0.40 a.
- $c =$  Altura de la rodilla al piso. Mínimo 48 cm., máximo 54 cm.  $A = 0.60 a$ .

 $B_1 = c$  Sen  $0^\circ$ .

 $B_2$  = Longitud del pie. mínimo 25 cm., máximo 27 cm.

 $C =$  Longitud del pie en  $0 = B<sub>2</sub>$  Sen  $0<sup>o</sup>$ .

 $\theta$  = Angulo máximo entre la vertical y la parte baja de la pierna.

3.5 Características de la silla.

- > Profundidnd del asiento. Mínimo 38 cm., máximo 43 cm.
- > Ancho del nsiento. Como mínimo 45 cm.
- > Alturn del respnldo. Mínimo 8 cm., máximo 15 cm. sobre la altura del asiento.
- $\triangleright$  Tamaño del respaldo. Altura mínima 15 cm.

Altura máxima 23 cm.

Ancho mínimo 30 cm.

- $\triangleright$  Profundidad del respaldo (desde el frente del asiento). Ajustable entre 40 cm. y 50 cm.
- $\geq$  Altura del asiento (en compresión). Mínima 37 cm., máxima 52 cm.
- $\triangleright$  Inclinación del asiento. Ajustable desde 0<sup>°</sup> hasta 10<sup>°</sup> sobre la horizontal.
- $\triangleright$  Inclinación del respaldo. Ajustable, permitiendo un ángulo entre el torso y el muslo de entre 90º y 105°.
- $\triangleright$  Altura del descansa brazos (sobre el asiento). Mínimo 20 cm.
- > Ancho del desc:msa bruzos. Deberá ser al menos de *5* cm.
- $\geq$  Distancia entre descansa brazos. Deberá ser al menos de 46 cm.
- $\geq$  La silla deberá contar, al menos, con cinco ruedas, formando un circulo de 40 cm. como mínimo y como máximo 45 cm. de diámetro.

Al seleccionar una silla se deberán tener presentes estas recomendaciones:

 $\geq$  Los descansa brazos deberán ser acolchonados y cubiertos con un material antideslizante.

- > El frente del asiento deberá ser en forma de "caída de agua". la cual evita la reducción de la circulación de la sangre, y formar un espacio entre el muslo y el asiento.
- $\geq$  Tanto el respaldo como el asiento deberán ser acolchonados y cubiertos de con algún material que permita disipar el calor y la humedad generados por el cuerpo sentado, así como ser antideslizante. También deberá permitir una compresión máxima de 2.5 cm.

#### 3.6 La computadora.

La altura del teclado y el ratón deberán permitir al usuario sentarse con los hombros relaindos. los codos a 90°, los antebrazos, muñecas y manos paralelos al niso.

El ratón deberá estar situado dentro de la zona normal de trabajo y deberá contener un sonorte para la muñeca durante su uso.

El teclado deberá colocarse al frente, esto permite escribir con las muñecas en posición recta, y los codos tan cerca como sea posible del cuerpo. Deberá estar situado en una superficie de 70 cm. de ancho como mínimo  $v$  30 cm. de profundidad.

La altura del monitor deberá ser aproximadamente, pero no mayor que el nivel del ojo. La distancia entre el usuario y el monitor deberá estar entre los 45 cm. y los 70 cm, esto para prevenir los peligros potenciales de las emisiones electromagnéticos de baja frecuencia. Deberá estar colocado en un angulo de visión de entre 0° y 60° desde la parte superior del monitor hasta la primera fila de del teclado. El ángulo optimo se encuentra entre los 10<sup>°</sup> y los 20<sup>°</sup> bajo la horizontal. También deberá estar colocado de tal modo que la línea normal de visión del usuario caiga en la mitad superior del monitor,

El monitor deberá contar con altura e inclinación independientes ajustables sobre un eic.

Para evitar o controlar el deslumbramiento causado por fuentes directas e indirectas hacia el monitor se recomienda:

 $\triangleright$  Usar cortinas o persianas en las ventanas.

> Colocar el monitor en paralelo a la fuente de deslumbramiento.

> El deslumbramiento puede ser minimizado con una mejor iluminación del lugar.

> Es importante que al tratar de eliminar el destumbramiento, se evite crear otros problemas. Por ejemplo, al mover el monitor, no colocarlo en un punto donde puede lastimar los músculos del cuello al usuario.

3.7 La escala.

Antes de comenzar a dibujar se debe, de ser necesario, establecer una escala. Para establecer una escala dentro de Corel Draw<sup>®</sup> se recurre a las siguientes secuencias:

Menú: Archivo  $\rightarrow$  Nuevo y después

Menú: Herramientas  $\rightarrow$  Opciones  $\rightarrow$  Documento  $\rightarrow$  Reglas  $\rightarrow$  Editar escala  $\rightarrow$  Escalas típicas  $\rightarrow$  1: 10. La figura 3.3 muestra las ventanas principales de este proceso.

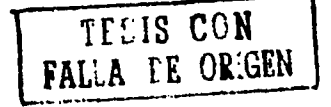

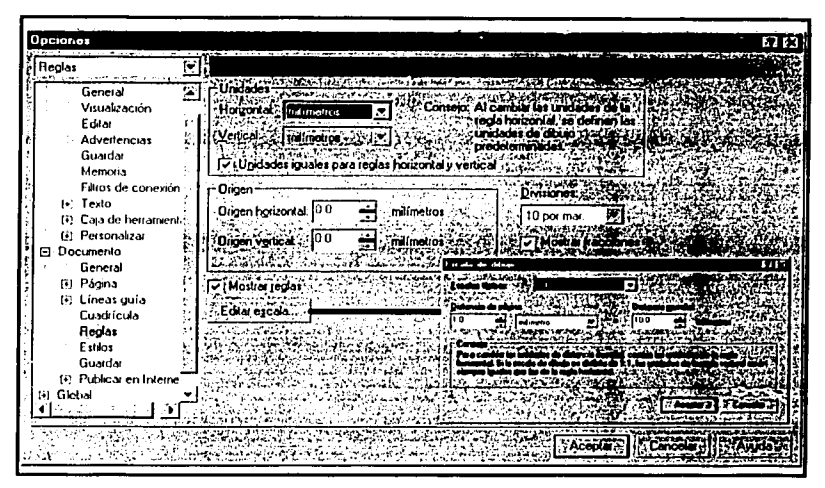

Figura 3.3 Elección de escala de dibujo.

De esta manera los objetos impresos serán diez veces más pequeños que los objetos reales, sin afectar el acotamiento. También se podrá dibujar con medidas reales, esto es, si por ejemplo, una lámpara mide 1, 5 m de longitud, se tendrá que dibujar un objeto de 1.5 m según las marcas de las reglas y los valores de medidas que se muestren en la barra de propiedades.

3.8 Diseño de la parte frontal de la superficie de trabajo.

La figura 3.4 muestra las piezas que forman la parte frontal de la estación de trabajo.

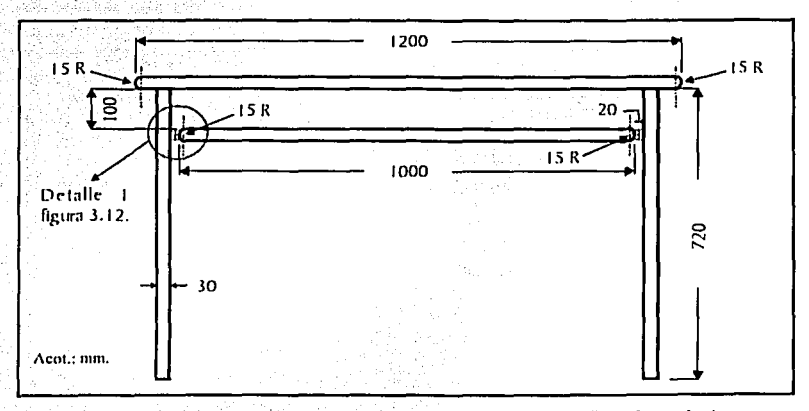

Figura 3.4 Piezas que forman la vista frontal de la superficie de trabajo.

Una vez seleccionada la escala es necesario realizar algunos cambios tales como: el tamaño de la hoja, la posición de la hoja y las unidades de las reglas.

- > *Tamaño de la hoja:* En la barra de propiedades se encuentra el selector de tamaños de hoja 1 .. ~-....\_ ...... .,1 hacer un click en la flecha y sclccci°'nai !~maño carta.
- > *La posición de la hoja*: También en la barra de propiedades se encuentra el selector de posición de hoja  $\overline{=}$ . Seleccionar horizontal.
- > *Las unidades de las reglas*: Dentro de la barra de propiedades se encuentra el indicador de unidades **Seleccionar cm.**

Dentro de Carel Draw® existen varias ayudas para el dibujo como: las líneas guia, la cuadricula en forma de líneas, la cuadricula en forma de puntos, cte. Para hacer el diseño más fácil activaremos las que a continuación se describen:

<sup>~</sup>*Cuadricula en forma de líneas:* La cuádricula 'c~nsiste en una reja formada por líneas regularmente cspnciadas que aparece en el área de dibujo, pero que no se imprimen. Para calibrar y ajustar la cuadricula se sigue la siguiente secuencia:

#### **Menú** ~ **Herramientas** ~ **Opciones-> Documento** ~ **Cuadricula**

- De las opciones que se presentan seleccionaremos únicamente:
- 1. *Espaciado:* Introduciremos 0.030 cm en cada casilla.
- 2. *Mostrar cuadricula:* Para poder "ver" la cuadricula.

...

- 3. *Mostrar cuadricula como líneas.*
- 4. *Encajar en cuadricula:* Esto será de gran utilidad ya que la cuadricula limitara la libertad del puntero, lo cual facilitara la creación de figuras geométricas.
- 5. *Encajar en objetos*: Esta opción ofrece la posibilidad de que los objetos ya creados atraigan a los nuevos objetos, como si fueran imanes, esto por medio de los llamados "nodos de control"; diferenciables por su color azul.

Una vez terminada la selección de ayudas hacemos un click en aceptar.

A continuación introducimos el valor de 1000 en la casilla de zoom de la barra de propiedades. De esta manera nuestra pantalla será similar a la mostrada en la figura 3.5.

41

. <u>- 11 - 1 - 12 - 1</u>

| <b>ADdas Artistic Text</b><br>ntî arta Bir<br>m.<br>$\frac{17}{2153}$ cm<br>certimetras<br>Earla |        |
|--------------------------------------------------------------------------------------------------|--------|
|                                                                                                  |        |
|                                                                                                  |        |
| $\sqrt{1000}$<br>e l'el<br>Т.<br>c. D<br>ာက<br>ш                                                 |        |
| κē                                                                                               | Ξ      |
| Ģ                                                                                                |        |
| oidia                                                                                            |        |
|                                                                                                  |        |
|                                                                                                  |        |
|                                                                                                  |        |
| मक⊙<br>ALCOHOL: 03<br>Páginal<br>de 1 ° 1<br>وتور<br>и<br>о                                      | н<br>z |
|                                                                                                  |        |

Figura 3.5 Pantalla de Corcl Draw<sup>®</sup> con cuadricula.

Para seleccionar el contorno de los objetos que se dibujaran se hace un click en icono pluma <sup>[07</sup> de la caja de herramientas y si presionamos el subicono <sup>[07</sup>] aparecerá el panel "pluma de contorno" el cual se modificará para que aparezca como la figura 3.6.

n<br>⊤ranger<br>F 1 ,f l ! l i, i<br>I<br>I :<br>"<br>" !!<br>!!<br>! l l<br>Little ' '

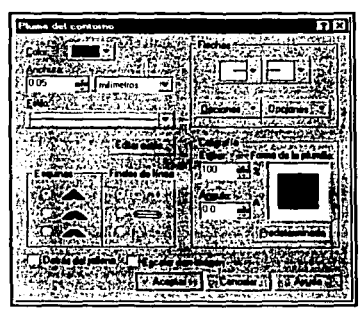

Figura 3.6 Panel pluma de contorno.

Dibujamos un circulo de 3 cm de diámetro con la herramienta i.C., hacemos un click en el icono &l: de la barra de propiedades y lo perfilamos hasta obtener medio circulo. A continuación trazamos una línea, no importa el lugar ni el tamaño, en la barra de propiedades introducimos el valor de 117 cm en la casilla El Ahora solo la arrastramos, con la herramienta selección, hasta encaiarla en la parte superior del arco, esta misma línea se copia (Ctrl + C) y se pega (Ctrl + V), se puede apreciar que la copia esta situada justamente encima del original, y si se observa la barra de propiedades en las casillas világes. Se sabrá la ubicación exacta de la línea bastara con modificar la casilla "Y" introduciendo un valor 3 cm menor al indicado v de esta manera la línea automáticamente se colocara en la parte inferior del arco. Ahora, seleccionamos únicamente el arco. lo conjamos  $(Ctr1 + C)$  lo negamos  $(Ctr1)$  $+$  V)  $\vee$  to desplazamos hasta el final de las lineas antes dibujadas hasta hacerlo encajar con ellas. Con el arco seleccionado, seguimos esta secuencia: Menú: Organizar  $\rightarrow$  Dar forma  $\rightarrow$  Soldar... de esta forma aparecera una ventana plegable, en ella haremos un click en "Soldar con...", el puntero se convertirá en y con el seleccionamos cualquiera de las líneas, este proceso se repite hasta soldar los cuatro objetos dibujados. De esta forma se obtiene un solo objeto.

Este mismo obieto se copia, se pega y se redimensiona introduciendo el valor de 100 cm en la casilla  $\overline{z}$  1. Se encaja en el centro del original v se desplaza 10 em hacia abaio, medidos a partir de la parte inferior del original a la parte superior de la copia.

Dibujamos un rectángulo que dimensionaremos con 3 cm en la casilla horizontal y 72 cm en la casilla vertical. Lo encajamos a 5 cm a la derecha del primer arco dibujado. Este rectangulo se copia, se pega y se desplaza hasta encajarlo 5 cm a la izquierda del otro arco. Ambos rectángulos deberán estar encajados en la parte inferior de la pieza 1 (apoyo principal). De esta forma obtenemos la figura 3.7.

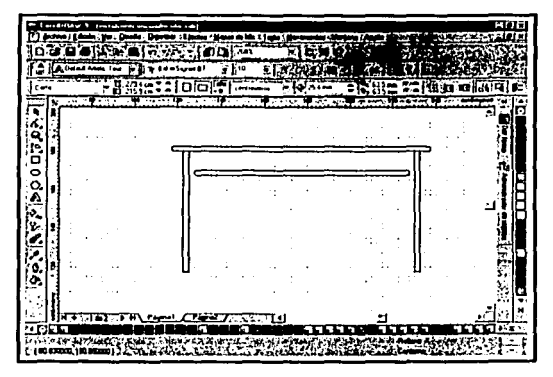

Figura 3.7 Avance del discño.

#### 3.9 La acotación.

La acotación se realizará con el subicono  $\mathbb{R}$  del icono  $\mathbb{R}$  antes de empezar a acotar haremos algunos cambios en el tamaño y tipo de la fuente, el grosor de las líneas, precisión y las unidades. Estos cambios se realizan directamente en la barra de propiedades.

- :¡;;. *Tammio y tipo de fuente:* Utilizaremos fuente de tamaños 12; 9 y'tipoBaker . Signet Bt. Tr Aventurbate Biller El
- $\triangleright$  *Grosor de linea*: Será de 0.2 mm (abrir panel de pluma de contorno).
- *);;. Precisión:* De O decimales.
- *);;. Unidades:* Milímetros.

Iniciaremos con las cotas horizontales, haciendo click en el icono El de la barra de propiedades y procedemos a realizar el acotamiento. Bastara con acercar el puntero a un objeto para localizar un "nodo de anclaje" que será el inicio de la cota, hacer un click y arrastrar hasta encontrar el otro nodo:

44

---~

Para las cotas verticales el proceso es similar, solo que se elige el icono II de la barra de propiedades.

De esta forma se. obtiene la vista frontal de la estación de trabajo, esta se muestra en la figura 3.8.

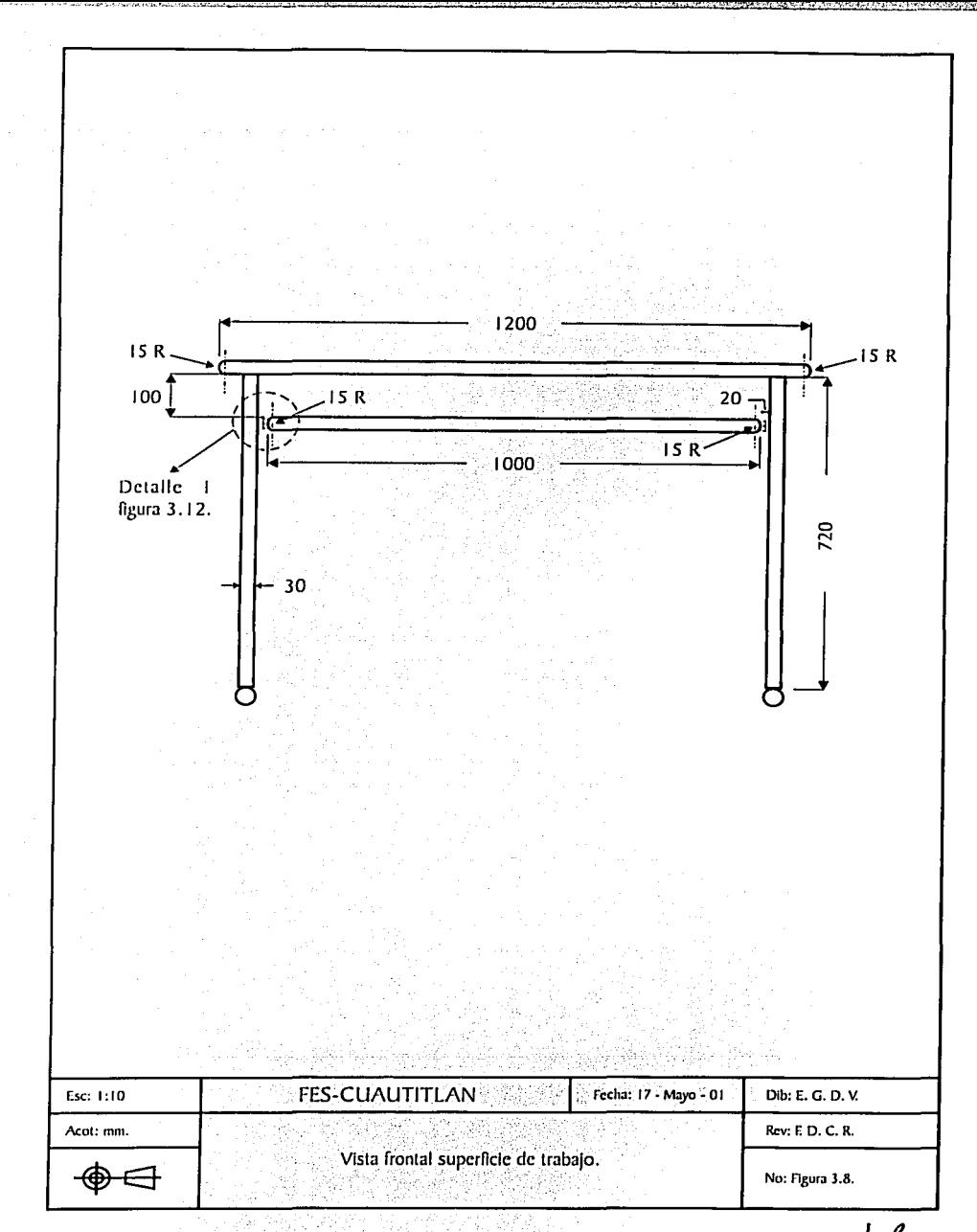

#### 3.10 Diseño de In parte lateral de la superficie de trabajo.

En In figura 3.9 se muestran las piezas que forman la vista lateral de la superficie de trabajo.

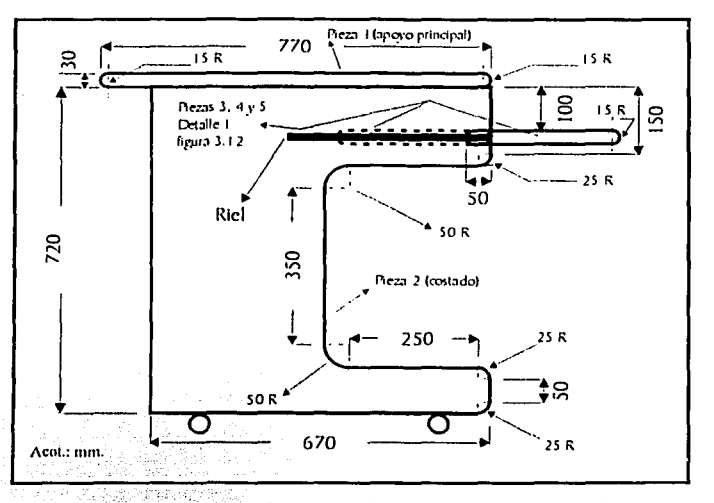

Figura 3.9 Piezas que forman la vista lateral de la superficie de trabajo.

La pieza 1 (apoyo principal) se obtiene de la siguiente manera:

 $\mathbb{Z}$  .

≻ Se dibuja un circulo de 3 cm de diámetro, que se perfila hasta obtener un arco o medio circulo. Se dibuja una linea de 74 cm de longitud, esta se encaja en el punto supérior del arco, se copia y se pega. La copia se desplaza hasta el punto inferior del arco donde se encaja. Se copia el arco y se desplaza hasta hacer encajar su punto inferior en el punto final de la recta. Por ultimo, se soldan los objetos por el método descrito anteriormente.

La pieza 2 (costado) es una curva cerrada que se obtiene de In siguiente manera:

 $\triangleright$  Se dibuja una línea de 67 cm de longitud. Se dibuja una línea horizontal de 15 em que se encaja en el final de la anterior. Se dibuja un circulo de 5 cm de diámetro que se perfila hasta obtener un arco de 2.5 cm de radio, el punto superior de este se encaja en el punto final de la línea anterior. Se dibuja una linea vertical de 25 cm de longitud que se encaja en el punto inferior del arco anterior. Se dibuja un circulo de 10 cm de diámetro y se perfila hasta obtener un arco de 5 cm de radio cuyo punto superior se encaja en el punto final de la recta anterior. En el punto inferior del arco se encaja una recta vertical de 34.5 cm de longitud.

A continuación se copia, pega y se encaja en el punto final de la recta anterior, el arco de 5 cm. También, se copia, pega y se encaja en el punto inferior del arco anterior, la línea de 25 cm. Se copia, pega y se encaja en el punto final de la recta anterior, el arco de 2.5 cm que se perfila hasta obtener el sentido adecuado del mismo.

Se dibuja una línea recta, vertical, de 5 cm y se encaja en el punto inferior del ultimo arco. Se copia, pega y se encaja en el punto final de la recta anterior, el arco de 2.5 cm. Se dibuja una línea de 67 cm y se encaja en el punto inferior del arco anterior. Se crea una ultima línea, vertical, de 72 cm que se encaja en el punto final de la recta anterior. Por ultimo, se soldan los objetos por el método ya conocido.

La pieza 3 (soporte para teclado) se crea de la misma forma que la pieza 1. Cambiando la longitud de las líneas a 30 cm. Es importante señalar que si se copia la pieza 1 y se redimensiona los resultados no serán los mismos. Ahora se coloca el punto (0,0) de las reglas en el punto donde inicia la pieza 2. El punto (0,0) es el punto donde se unen las reglas, basta con hacer un click en el y arrastrarlo hasta el punto deseado. A continuación se colocan dos líneas guía una a 62 cm y otra a 67

cm. La pieza 3 se encaja en la línea guía a 62 cm y a una distancia de 10 cm, hacia abajo, de la pieza 1. Una vez colocada se copia, se pega y se toma del jalador (grip) central de la derecha, se presiona la tecla Control y se jala hacia la izquierda. De esta forma se obtiene la pieza 4 (soporte pura teclado). Ahora solo se encaja en Ja guía a 67 cm. Abrir el panel "Pluma de contorno" y seleccionar el 5° tipo de línea punteada y palomear la casilla "Escalar con imagen''. De esta forma se obtiene la figura 3.1 O.

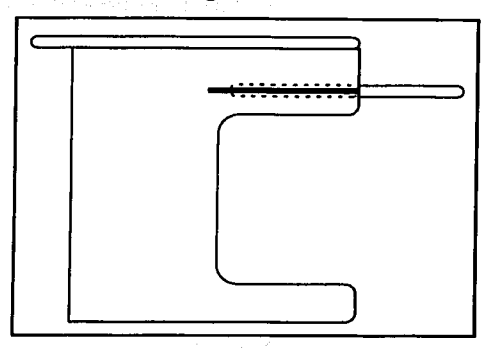

Figura 3.10 Avance de vista lateral de la superficie de traba*io*.

La acotación se realiza con el método antes descrito. Cabe hacer mención que Corel Draw<sup>®</sup> carece de una herramienta para acotar los radios. Estos se acotarán con líneas de nota cuyo funcionamiento es el siguiente:

> Al seleccionar la herramienta cotas, la barra de propiedades se transforma, en ella se puede encontrar el icono notas  $\mathcal{F}_t$ . Al seleccionar este icono el puntero se transforma en $\pm$ . ahora bastara con hacer click en el objeto que se quiere señalar y arrastrar hasta donde se colocara el señalamiento. Hacer dos click rápidos, ahora solo habrá que introducir el texto.

49

De esta manera obtenemos la figura 3.11 y 3.12.

< '. ,' */.· .. ,:. :t;* :~~,·;·

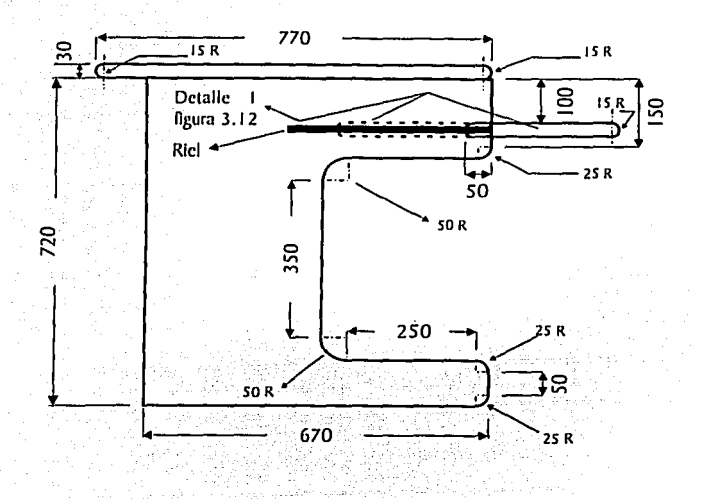

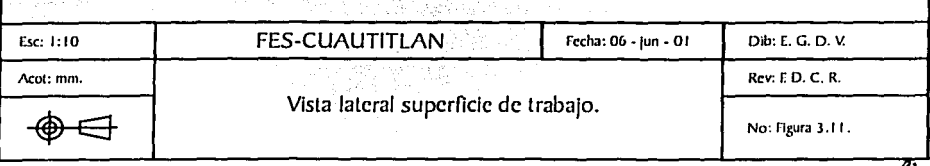

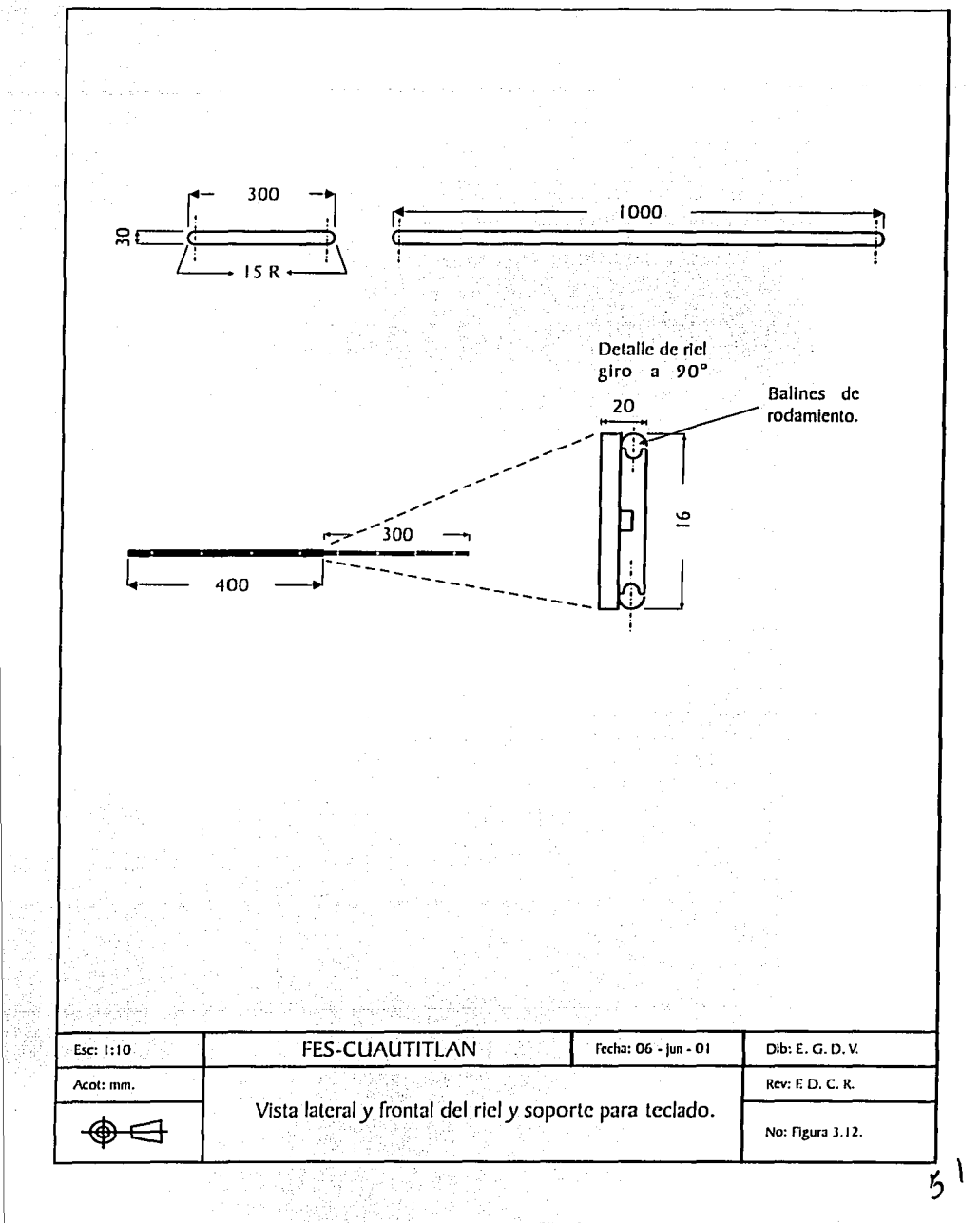

**Superior ACS STOR AND THE CONTRACTOR** 

**CONTRACTOR** 

1

# 3.11 Vista frontal de la silla.

La figura 3.13 muestra las piezas que forman la vista frontal de la silla. A continuación se describe la creación de las mismas.

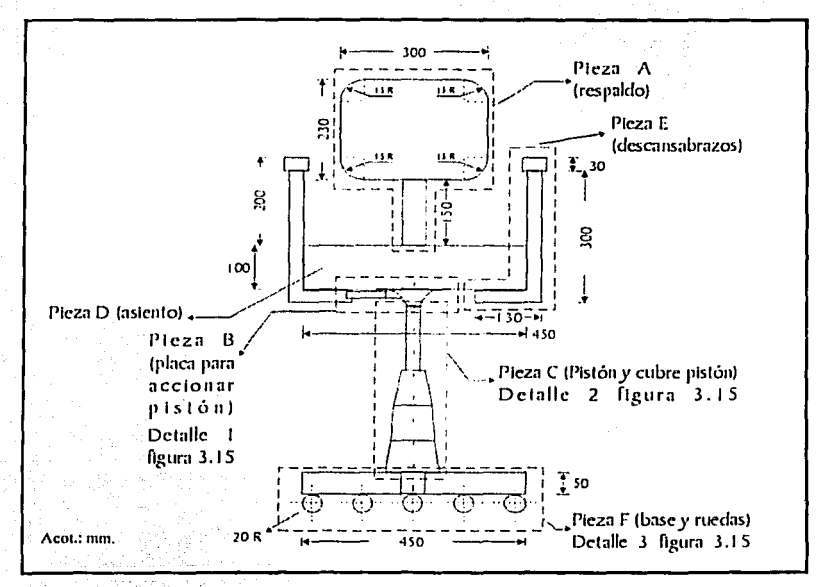

Figura 3.13 Piczas que forman la silla, vista frontal.

 $\triangleright$ : Pieza A (respaldo).

Se dibuja un circulo de 10 cm de diámetro, se perfila hasta obtener 1/4 de circulo. A continuación se trazan una línea horizontal de 20 cm de longitud. En la barra de propiedades se presiona el icono  $\equiv$  (encajar en objetos), de esta manera la línea recta se encajara en el punto superior del arco. Este arco se copia, se pega, se refleja, con el icono el (reflejar horizontal) y se desplaza hasta hacerlo encajar en el punto final de la recta anterior.

/\hora se traza umi línea vertical de 13 cm de longitud, cuyo punto inicial se encajara en el punto inferior del arco reflejado. Este arco se copia, se pega, se rcílcia, con el icono  $\blacktriangleleft$  (reflejar vertical) y se desplaza hasta hacerlo encajar en el punto final de la recta anterior. Se copia la recta de 20 cm y se encaja en el punto inferior del arco. Se copia el ultimo arco, se pega, se refleia (horizontal) y se encaja en el punto final de Ja recta. La recta vertical se copia, se pega y se desplaza hasta encajarla en el punto inferior del último arco y el punto superior del primer arco dibujado. Por ultimo se soldan Jos objetos por el método ya descrito.

# $\triangleright$  Pieza B (placa para accionar pistón).

Esta formado por una línea horizontal de 15 cm de longitud, dos arcos de 4 cm de radio y una línea horizontal de 3 cm de longitud. La palanca está formada por un rectángulo de 1.5 cm de espesor y 15 cm de longitud.

#### $\triangleright$  Pieza C (pistón y cubre pistón).

El pistón está formado por dos rectángulos. Esta pieza deberá estar centrada . con respecto a la pieza  $\Lambda$ , para esto seleccionamos la pieza A y colocamos una línea guía vertical en el centro de esta pieza. A continuación hacemos un click en el icono  $\bar{m}$  (encajar en líneas guía). Ahora se dibuja el primer rectángulo cuyas medidas son 3 cm por 15 cm, dependiendo del lugar donde se trazo, se desplaza hasta hacer encajar su centro con la línea guía central y la parte inferior de la pieza B. A continuación dibujamos un segundo rectángulo de 25 cm por 5 cm y lo encajamos en la parte inferior del rectángulo. ·

El cubre pistón está formado por tres rectángulos. El primer rectángulo mide 8 cm por 9 cm, colocamos una guía vertical en su centro y lo convertimos a curvas. Con la herramienta perfilado tomamos los nodos superiores y los arrastramos hacia adentro, de forma que la distancia entre ellos sen de 5 cm. Copiamos el primer rectángulo y lo pegamos, este se redimensiona a 8 cm por 10 cm y se desplaza, con la avuda de la tecla Ctrl para evitar desplazamientos horizontales, hasta hacerlo encaiar con la parte inferior del primer rectángulo, también se convierte a curvas y sus nodos superiores se arrastran hasta que la distancia entre ellos sea de 9 cm. También contamos y negamos el segundo rectángulo, que se desplazara verticalmente hasta hacerlo encajar en la parte inferior del segundo rectángulo, se redimensiona a 12 cm por 12 cm, También se convertirá a curvas y sus nodos superiores deberán estar distanciados 10 cm.

#### $\triangleright$  Pieza D (asiento).

Se dibuja un rectángulo de 10 cm por 45 cm y se encaja en la guía central.

# $\triangleright$  Pieza E (descansabrazos).

Se traza un rectángulo de 5 cm  $y$  3 cm. Se coloca una guía en el centro de este. Se traza un rectángulo de 3 cm por 17 cm, cuyo centro se encaja con la guía del rectángulo y la parte superior con la parte inferior del rectángulo. Ahora se dibuja un rectangulo de 10 cm por 3 cm, cuya parte superior se encajara en la parte inferior del rectangulo anterior. A continuación se soldan ambos rectangulos, a fin de obtener una sola pieza. Se seleccionan las dos piezas y se encajan en cualquier extremo de la pieza D (partes inferiores con partes inferiores)

La pieza E se copia, se pega y se refleja horizontalmente, solo es necesario encajarla en el otro extremo de la pieza D para obtener el otro descansabrazos.

 $\triangleright$  Pieza F (base y ruedas).

Se dibuja un rectángulo de 45 cm por 5 cm, cuyo centro se encaja en la guía central y se encaja la parte superior con la parte inferior del tercer rectangulo de la pieza C. Se dibuja un cuadrado de 5 em por lado, este cuadrado deberá estar contenido en el rectángulo anterior y centrado con la guía central.

Ahora se traza un circulo de 4 cm de diámetro, se encaja en el extremo izquierdo del primer rectángulo a continuación se copia este circulo, se pega y se desplaza hasta el extremo derecho del mismo rectángulo. Con la herramienta mezcla interactiva ~1 se selecciona el primer círculo. se hace un click y sejula hacia el otro circulo, de ser necesario se introduce 3 en la casilla **Anticaggia** de la barra de propiedades. En la figura 3.14 y 3.15 se muestra la vista frontal de la silla terminada.

55

i ¡ 1

J  $\cdot$ 

l

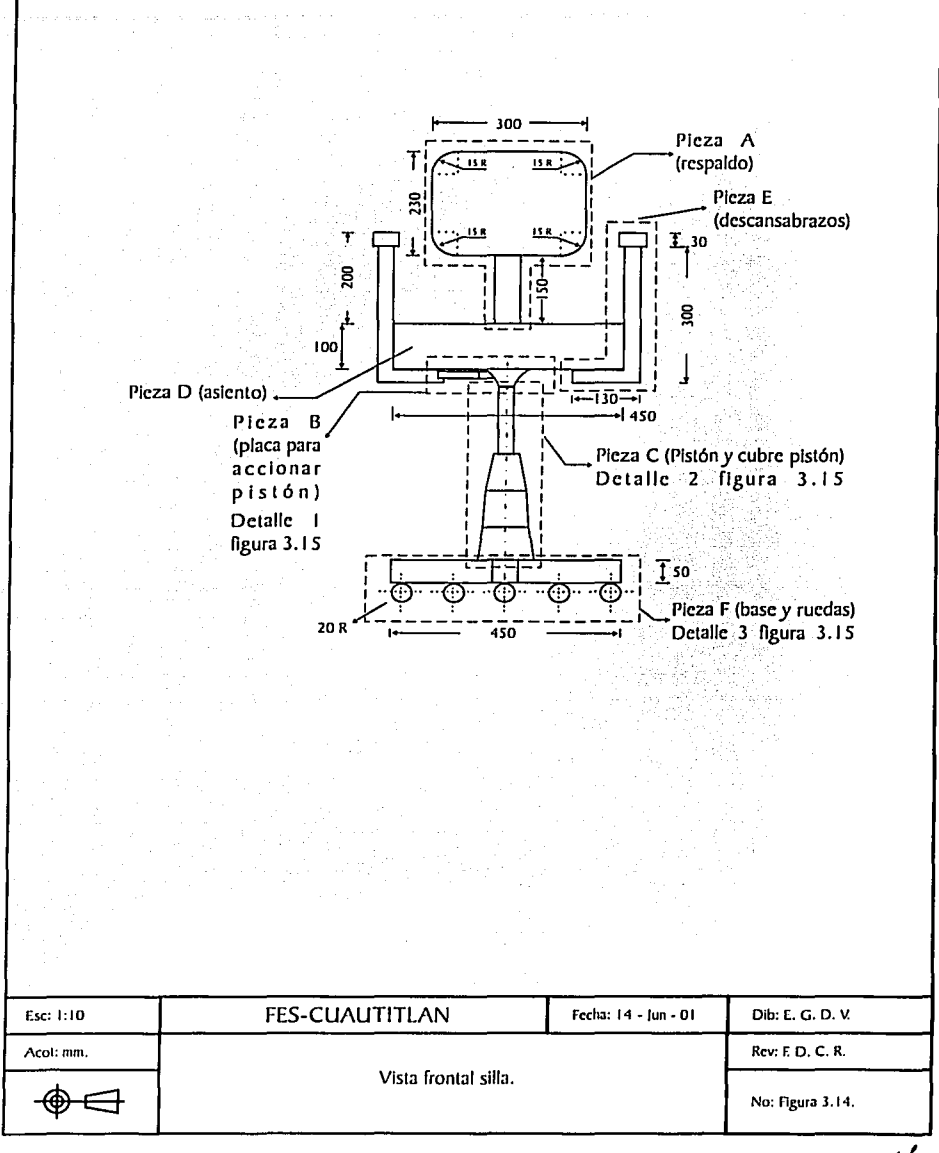

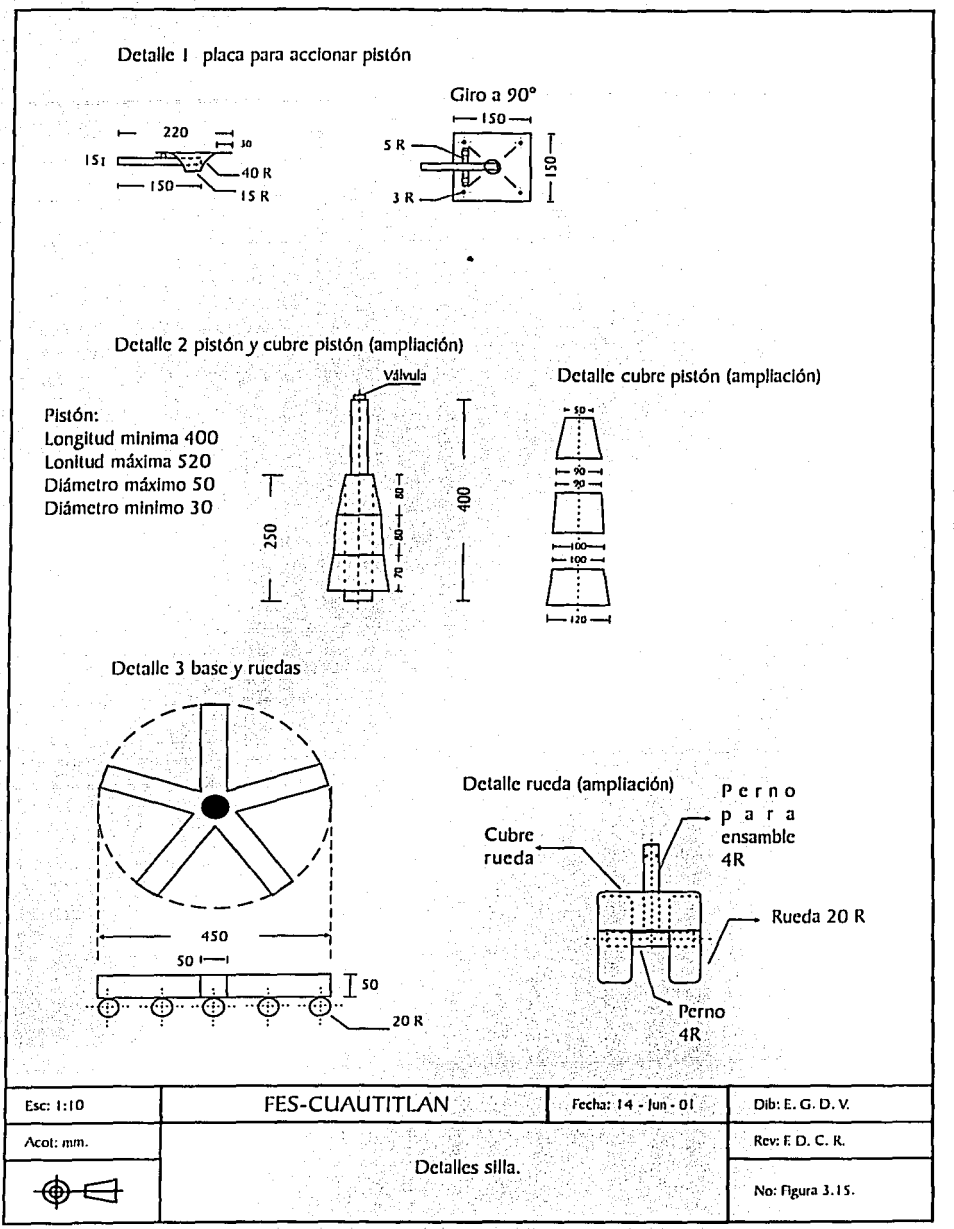

らで

#### 3.12 Vista lateral de la silla.

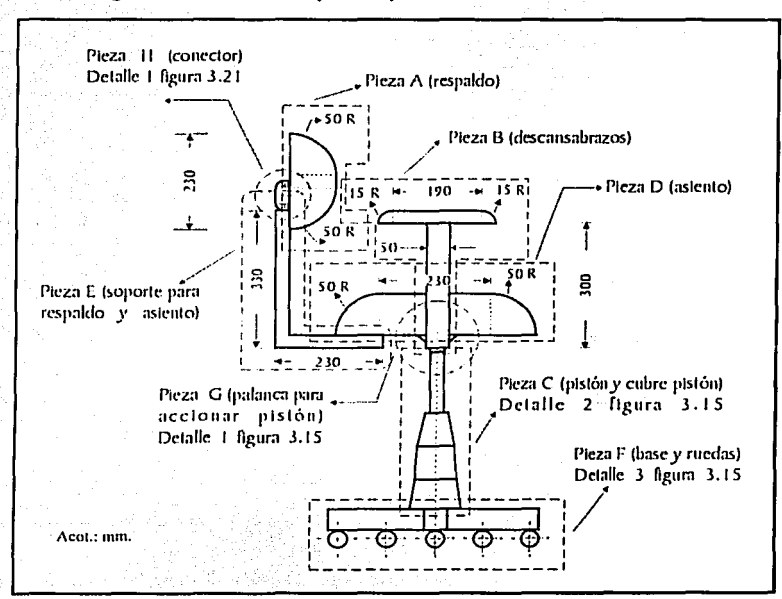

La figura 3.16 muestra las piezas que forman esta vista.

Figura 3.16 Piezas que forman la silla, vista lateral.

#### >- Pieza A (respaldo).

Se dibuja un circulo de 10 cm de radio y se perfila hasta obtener un arco  $\frac{1}{4}$ de circulo). Ahora se traza una linea vertical de 3 cm de longitud. El punto inicial de esta recta se encaja en el punto inferior del arco. El arco se duplica  $(Ctri + "+")$ , se refleja verticalmente y se desplaza hasta encajar su punto superior con el punto final de la recta. Por ultimo se traza una linea vertical de 23 cm de longitud y se encaja entre Jos puntos inferiores de los arcos, se soldan los objetos.

# > Pieza B (dcscansabrazos).

Se crea un arco de 3 cm de radio, después se dibuja una recta horizontal de 19 cm de longitud, que se encaja en el punto inferior del arco. Se duplica el arco  $(Ctrl + "+")$ , se refleja horizontalmente y se encaja el punto superior en el punto final de la recta anterior. Ahora solo se dibuja una línea recta de 25 cm que se encaja entre los puntos inferiores de los arcos, por ultimo se soldan los objetos. Se coloca una línea guía vertical en el centro de la pieza. Se crea un rectángulo de *5* cm por 30 cn1 y se encaja su parte superior en la parte inferior de la pieza anterior.

#### $\triangleright$  Pieza C (pistón y cubre pistón).

Se copian de la vista frontal y se pegan. Solo resta encajarlas en la parte in ferior de la pieza anterior.

# $\triangleright$  Pieza D (asiento).

Se crea un arco de 10 cm de radio, en el punto superior se encaja una rectahorizontal de 23 cm de longitud. Se duplica el arco, se refleja horizontalmente y se desplaza hasta encajarlo su punto superior en el punto final de la recta. Esta recta se copia y se redimensiona a  $43$  cm de longitud y se encaja entre los puntos inferiores de los arcos. Por último solo se soldan los objetos y la pieza resultante se encaja en la guía central. La parte superior de la recta (23) cm) estará encajada con la parte inferior de la pieza.

#### > Pieza E (soporte asiento-respaldo).

Consta de dos rectángulos. El rectángulo 1 mide 23 cm por 3 cm. Colocamos el punto  $(0,0)$  en el extremo inferior izquierdo de la pieza (asiento) y colocamos una guía vertical en el punto (10,0). Ahí encajamos la esquina superior derecha de este rectángulo. El rectángulo 2 mide 33 cm por 3 cm.

# ESTA TESIS NO SALF DE LA BIBLIOTECA

Encajamos la esquina inferior izquierda en la esquina inferior izquierda del rectángulo 1, a continuación soldamos ambos rectángulos.

 $\triangleright$  Pieza F (base y ruedas).

Se copian de la vista frontal y se pegan. Solo resta encajarlas en la parte inferior del pistón y cubre pistón.

 $\triangleright$  Pieza G (placa para accionar pistón).

Se copian de la vista frontal y se pegan. Solo resta encajarlas en la parte inferior del asiento.

 $\triangleright$  Pieza H (conector).

El conector del respaldo es un cuadrado de 3 cm por 7 cm que se coloca sobre la esquina superior del respaldo. Las esquinas (superior e inferior) del lado izquierdo tienen un arco de 0.5 mm de radio.

De esa manera obtenemos la figura 3.17.

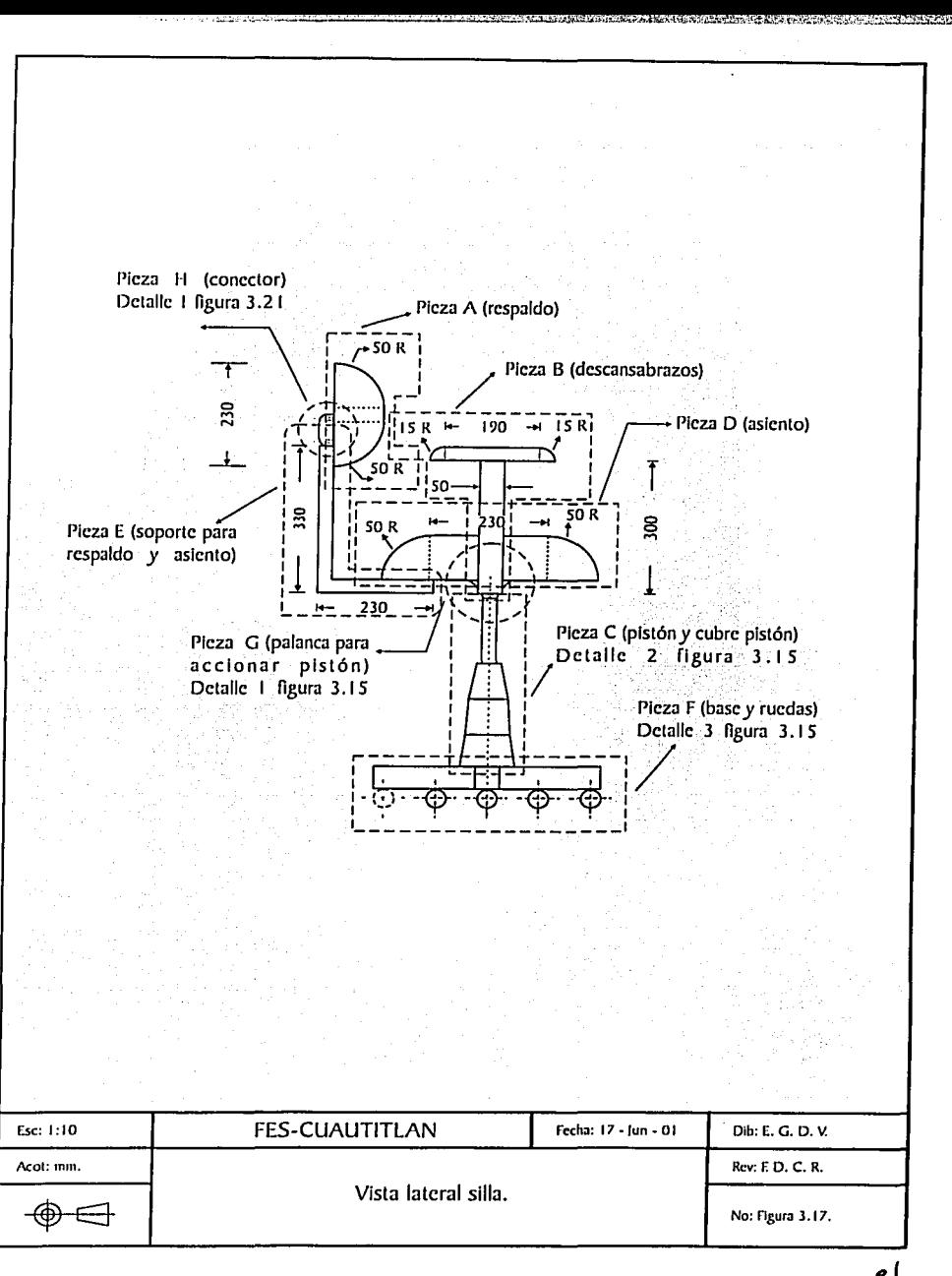

 $\mathcal{C}^{\, \backslash}$ 

#### **3.13 Selección de materiales.**

#### **3.13.1 La superficie de trabajo.**

Está construida con madera aglomerada de 30 mm de espesor, cubierta en su totalidad por una capa de formaica de **1** mm de espesor.

El soporte para el teclado también es de madera aglomerada de 30 mm de espesor y está sostenido por medio de un par de correderas de acero cold rolled zincado de 2 mm de espesor:

#### **3.13.2. La silla.,**

La base dc·S puntas es de polipropilcno moldeado por inyección.

Las ruedas son de polipropilcno sólido, están unidas a' la base por medio de presión.

El pistón neumático es de acero, con una longitud máxima. de 40 cm, descansa sobre la base.

La placa que activa el pistón y lo une con el asiento es de lamina de acero de 2 mm de espesor.  $\mathcal{C}(\mathcal{C})\subset\mathcal{C}(\mathcal{C})$ 

Los soportes para los descansabrazos están formados de lamina de acero de 2 mm de espesor y cubiertos con una capa de poliuretano de alta densidad de 3 cm de espesor.

El asiento, el respaldo y los descansabrnzos están construidos a partir de polipropilcno moldeado por inyección y se unen a sus respectivas piezas por medio de tornillos. La espuma también es de polipropileno moldeado por invección. Están tapizados con tela CREPE, es una fibra olcofinica.

La pieza que une el asiento con el respaldo es de aluminio fundido de 6 mm de espesor. La cubierta es de poliurctano flexible moldeado por inyección.

Para unir el respaldo con el bastidor se utiliza un conector, es una pieza de poliurctano moldeado por inyección.

# **3.14 Ensamble.**

- **3.14.1 Ln superficie de lrnbnjo.** 
	- Se ensamblará de la siguiente manera:
	- $>$  La pieza 1 se ensamblará a las piezas 2 y 3 por medio de ocho tornillos de contacto, cuatro por costado, de 2" x 1/4".
	- > El soporte para el teclado se ensamblará con las correderas por medio de ocho tornillos de contacto, cuatro por costado, de X<sup>3</sup>, x <sup>1</sup>/<sub>2</sub><sup>n</sup>;
	- $>$  Las correderas se ensamblarán a las piezas 2 y 3 por medio de ocho tornillos de contacto, cuatro por costado, de *Y*.;<sup>*y.*</sup>/<sub>4</sub>

~' *·: :* ..

El ensamble se muestra en la figura 3.18 y 3.19.

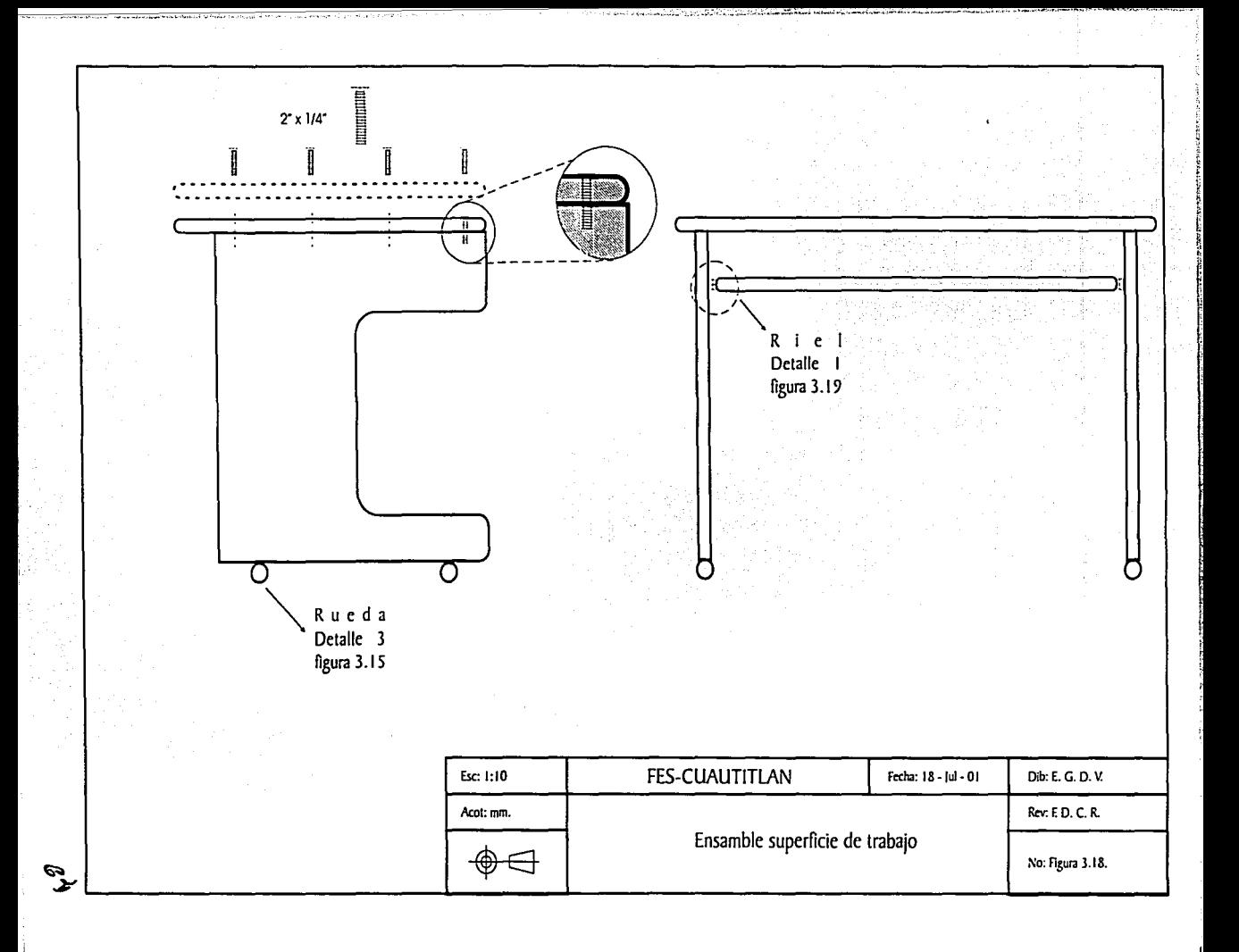
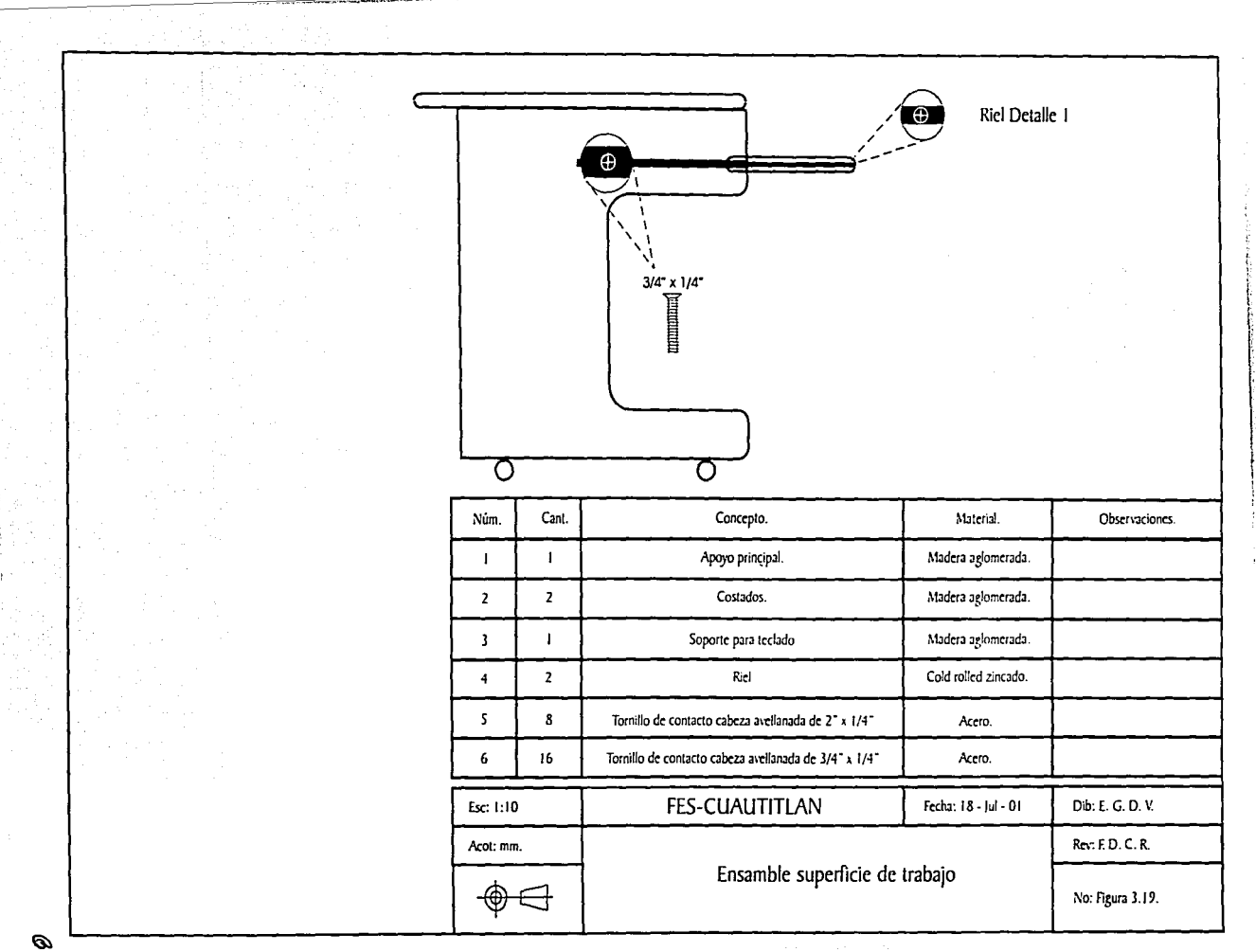

**TELL SECTION** 

**Contractor of the contract of the contract of the contract of the contract of the contract of the contract of the contract of the contract of the contract of the contract of the contract of the contract of the contract of** 

## **3.14.2. La silla.**

El ensamble se realiza de la siguiente manera:

- *r* En la base (pieza 1) se ensamblan las ruedas (pieza 2) a presión.
- $\geq$  El pistón (pieza 3) se encaja en el centro dela base a presión.
- $\blacktriangleright$  Las piezas que cubren el pistón (pieza 4) se colocan sobre el mismo.
- *r* En el asiento (pieza 5) se coloca· la placa (pieza 6) para accionar el pistón.
- $\triangleright$  Se coloca el asiento sobre la cabeza del pistón ejerciendo presión.
- *r* Se colocan los soportes para los dcscansnbrazos (pieza 7).
- *r* Se colocan los descansabrazos (pieza 8) en los soportes.
- ;.. **Se cnsmnbla el respaldo** (pic~a **9) al basticÍor de ·alünliniO '.** (P,Í~'.lª **\_ I O) por**  medio del conector (pieza 11). . \_;,' ·.· ·. ·,\_'
- $\ge$  Se inserta la cubierta flexible (pieza 12) al bastidor y se ensambla cI asiento. . ~·' . . ··.<· . '\ . ' -:-

El ensamble se muestra en las figuras  $3.20, 3.21$  y  $3.22$ .

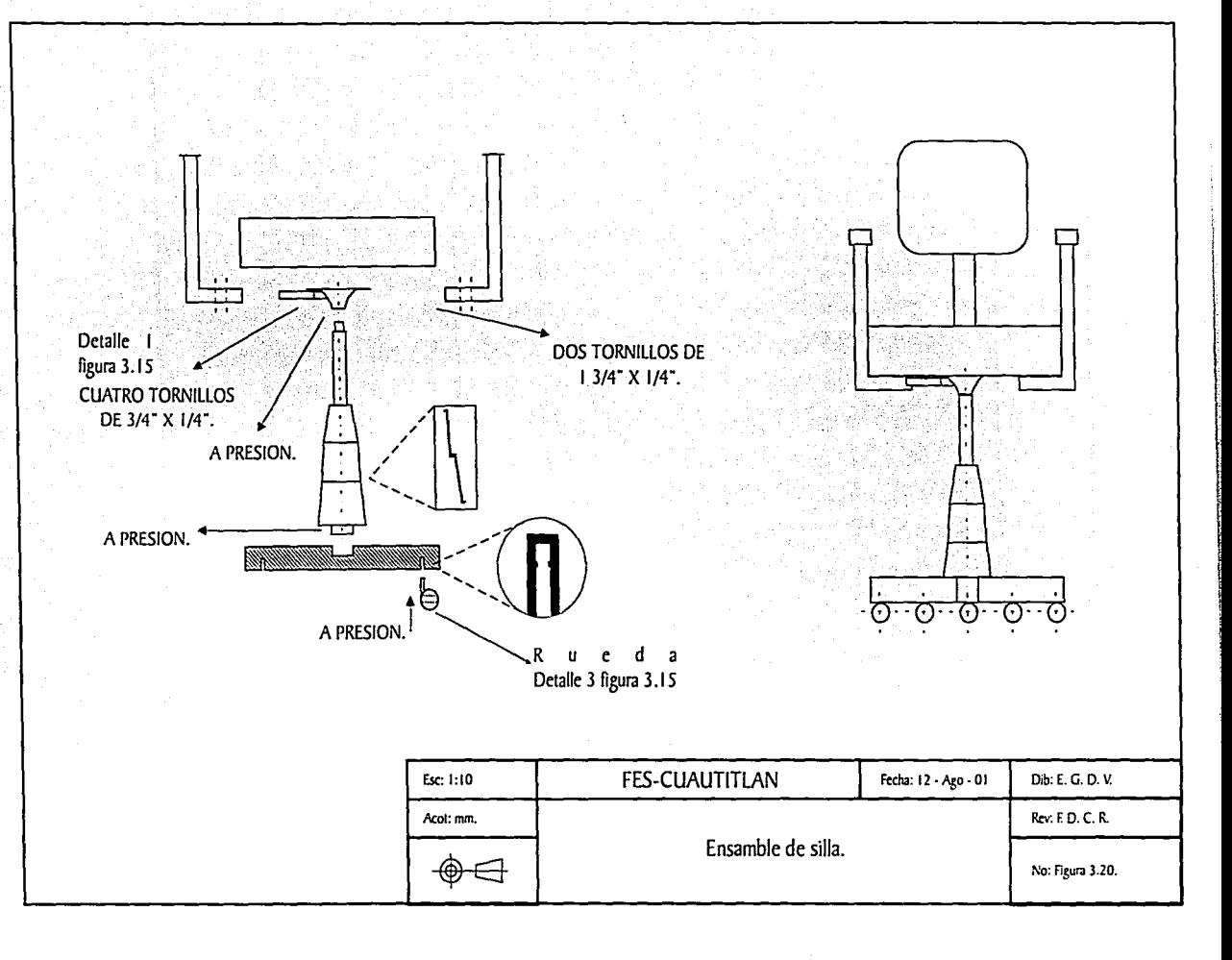

 $\mathcal{I}$ 

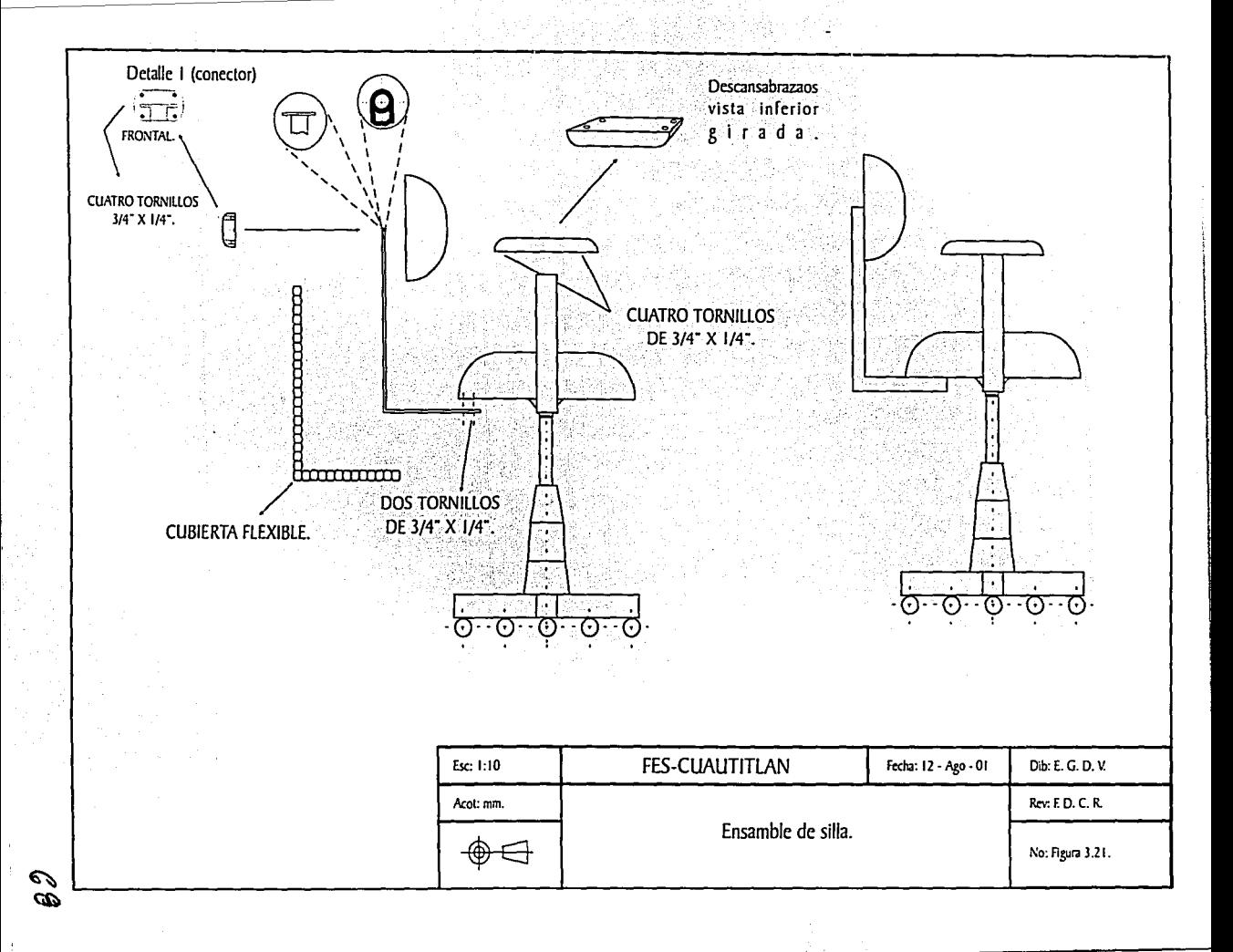

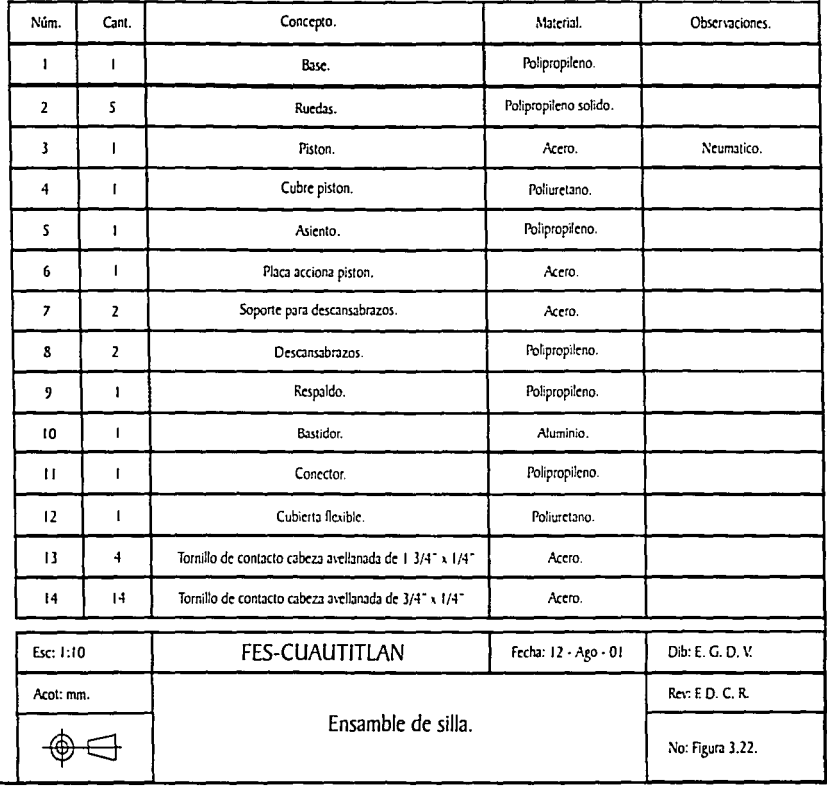

Ţ

ing<br>Pang

 $\epsilon$ 

 $\epsilon$ 

## **CONCLUSIONES**

Después del trabajo realizado se pueden establecer las conclusiones siguientes:

- 1. Se cumplió ampliamente el obietivo planteado.
- 2. La ergonomía es fundamental en el desarrollo de cualquier tipo de actividad laboral.
- 3. El uso de programas de ilustración es también una herramienta necesaria en el desarrollo profesional.
- 4. También, se establecieron las bases para que en un futuro se construya e inclusive se meiore la estación de trabaio.
- 5. Es importante señalar que de ninguna manera los programas de ilustración podrán desbancar a los programas de diseño asistido por computadora (AutoCad®, Mechanical DeskTop®, etc.) ya que carecen de un soporte CAD/CAM.
- 6. Sería importante que los programas de ilustración formen parte de los planes de estudio en la carrera de Ingeniero Mecánico Electricista.

Los programas de ilustración tienen una amplia gama de aplicaciones, que van desde la ilustración de manuales técnicos, desarrollo de paginas web, hasta la creación de grandes obras de arte. La estación de trabajo diseñada es solo una pequeña muestra de lo que se puede realizar con un este programa de ilustración.

En el campo profesional se han desarrollado trabajos de ilustración de sistemas eléctricos, mecánicos y de construcción, así como de sistemas hidráulicos (perfiles hidráulicos, tendidos de tubería, etc.). Académicamente, con este programa de ilustración se crearon ilustraciones para trabajos y presentaciones como son: diagramas de operaciones, diagramas de proceso, diagramas de tiempos y movimientos, herramientas, maquinaria (prensas, tornos, etc.), lo cual demuestra que

este tipo de programas son de gran utilidad tanto a nivel académico como profesional.

71

## **BIBLIOGRAFÍA**

1. Corel Draw<sup>®</sup> 9. The official guide.

Foster D. Coburn III, Peter McCormick.

Edit. Osborne-McGraw Hill.

U.S.A., 1999.

2. Corel Draw<sup>®</sup> 9. ¡Superfacil!.

E. Córdoba C. González, C. Córdoba.

Edit. Alfa-Omega.

México, 1999.

3. Corel Draw<sup>®</sup> 9. Expertos.

Gary David Bouton.

Edit. Prentice Hall Hispanoamericana.

México, 1999.

4. Occupational Ergonomics. Principles and Applications.

Fariborz Tayyari, James L. Smith.

Chapman and Hall Editions.

First Edition, 1997. U.S.A.

5. Ergonomía en Acción. La adaptación del Medio de Trabajo al Hombre.

David J. Oborne.

Edit. Trillas

Quinta reimpresión.

México, 1999.

6. Ergonomía y Productividad.

Cesar Ramírez Cavaza.

Edit. Noriega-Limusa.

Primera Edición.

México, 1991.

7. Estudio del Trabajo. Ingeniería de Métodos. Roberto García Criollo. Edit. McGraw 1-Iill.

México, 1998.

8. lngcnicria lndnstrial. Métodos, Tiempos y Movimientos. Benjamín W. Nicbcl.

Edit. Alfa-Omega.

México, 1996.

9. El Cuerpo Humano como Engranaje para la Industria.

José Luis del Olmo Calzada y Ma. de Lourdcs Garduño Rodríguez.

Instituto Nacional de Antropología e Historia.

Primera Edición.

México, 1994.

10. Introduction to Ergonomics.

Bidger R. S.

Edit. McGraw Hill.

U.S.A., 1995.

11. Ergonomía.

McCormick E. J.

Ediciones Gil.

Barcelona, 1980.

12. Norma ANSI/HFS/100-1988.